# Memo on the Electron Uer 2.0

tukasa

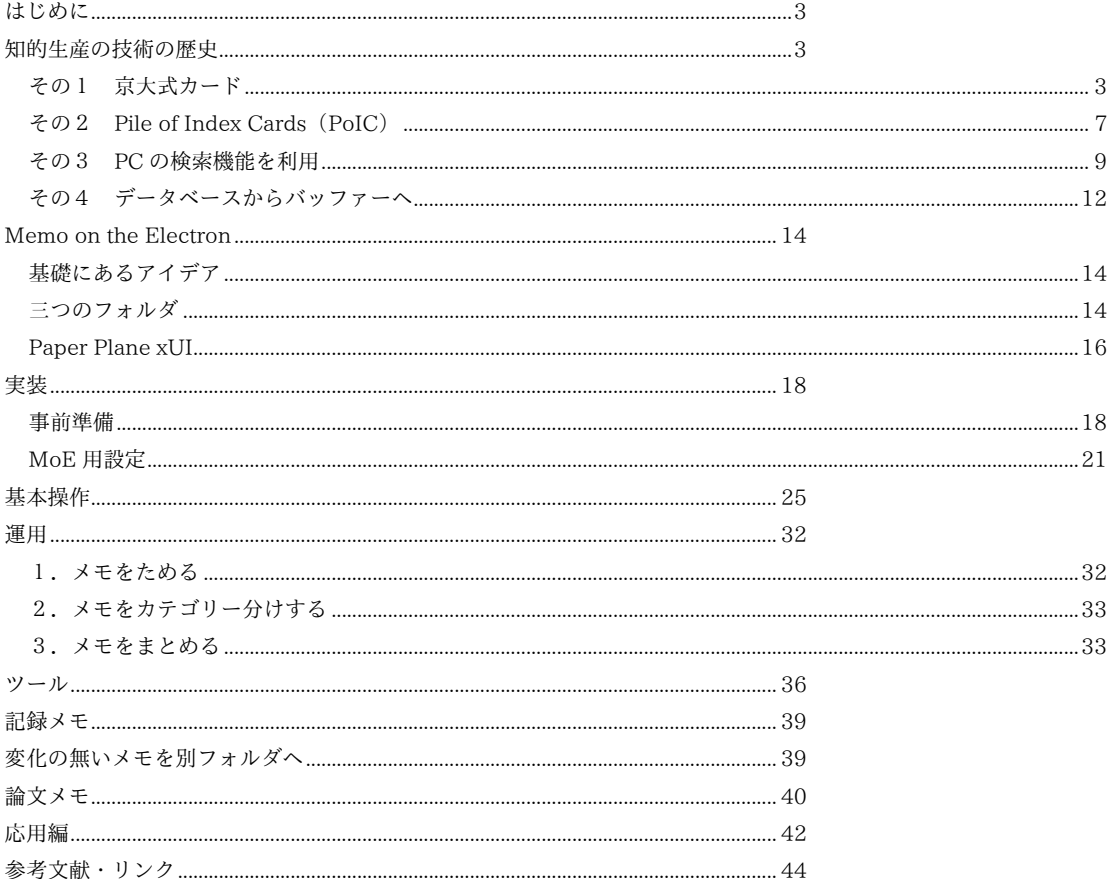

## <span id="page-2-0"></span>はじめに

Memo on the Electron (MoE) とは、私(つかさ)が開発したメモの方法論である。思いついたアイ デアを手帳に書いた後、それをデータ化して、ファイラで管理するのが特徴である。基本的には、梅棹忠 夫が京大式カードでやっていたことを PC でやっているだけだが、個々の箇所で重大な変更を施している。 本冊子は、MoE の概要について解説したものである。

まずは、この手の技術に不慣れな人のため、知的生産の技術がこれまでたどってきた過程を歴史的に振 り返ってみよう。

## <span id="page-2-1"></span>知的生産の技術の歴史

<span id="page-2-2"></span>その1 京大式カード

1969 年初版の梅棹忠夫『知的生産の技術』が、この手の技術の走りである。そこには、京大式カード を使って知的生産を行う方法が記されている。

京大式カードの大きさは B6。紙は丈夫で、罫線が薄く引かれている。文房具店で、百枚入りのものが 一つ 540 円程度で購入できる。記入の際は、日付、タトルを必ずつける。一つのカードには一項目の内 容のみを記述し、裏は使わない。そして、記入したカードはカードボックスに入れる。

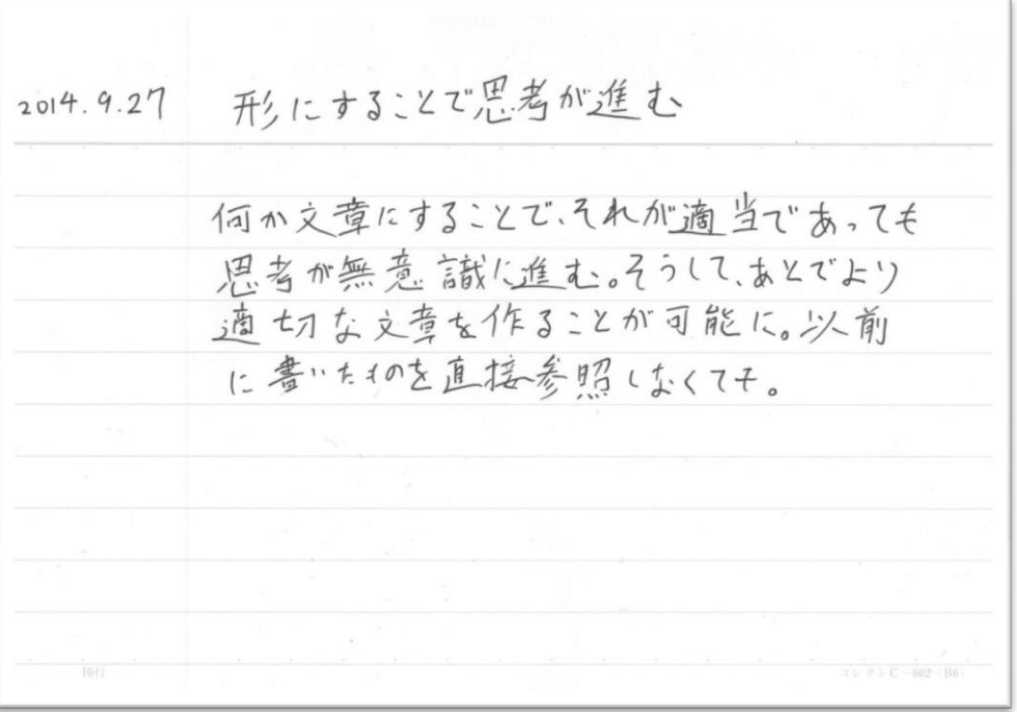

カードが相当数たまったら、それを「くる」ことによって発想を 促す。見返してみたり、いくつか取り出して、見比べてみたりする のだ。そうすれば、思いもよらないアイデアが組み合わされること で、新しい発見をすることができるだろう。つまり、カードを「発 想支援装置」として使うわけだ。

また、これは具体的に何か論文を書こうという場合にも使えそう だ。論文を作る時には、とりあえず頭にあるものをすべてカードに 書き出す。そうしてから、カードを見比べ、関係するもの同士でま とめる。そうすれば、それは論文の個々の章と対応したものになる だろう。それを参考にしながら、論文を書いていくのだ。つまり、 カードは「論文を作る時の素材」としても活用できるわけである(梅 棹自身は、カードと別の紙切れを使ってやる方法を提案している。 思いつきを紙切れに書き記し、論理的なつながりがあるもの同士を 右図のようにホチキスでくっつける)。

操作できるというところが、カードの特徴なのである。蓄積 と貯蔵だけなら、ノートで十分だ。ノートにかかれた知識は、 しばしば死蔵の状態におちいりやすいので、カードにしようと いうのではなかったか。カードの操作のなかで、いちばん重要 なことは、くみかえ操作である。知識と知識とを、いろいろに くみかえてみる。あるいはならべかえてみる。そうするとしば

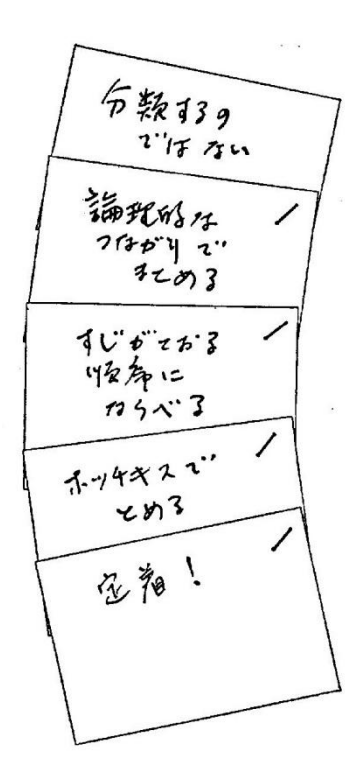

梅棹忠夫『知的生産の技術』P204

しば、一見なんの関係もないようにみえるカードとカードのあいだに、おもいもかけぬ関連が存在す ることに気がつくのである。そのときには、すぐにその発見をもカード化しよう。そのうちにまた、 おなじ材料からでも、くみかえによって、さらにあたらしい発見がもたらされる。これは、知識の単 なる集積作業ではない。それは一種の知的創造作業なのである。カードは、蓄積の装置というよりは むしろ、創造の装置なのだ。(梅棹忠夫『知的生産の技術』P57)

## アイデアはバラバラのほうが使いやすい

京大式カードの基礎にあるのは、「アイデアは個々バラバラになっているほうが使いやすい」という思想 である。そしてこの思想は、一般に用いられている文房具とは潮流を異にするものである。この手の技術 に疎い人は、論文を書く時にはノートを利用するわけだ。ノートに思いついたことを書き連ねて、あとで それを材料にして論文を作ろうとするだろう。だが、そのような試みはたいてい失敗する。ノートは、書 き込んだアイデアを組み替えることができない。関係するもの同士を並列したいのなら、新しくノートを 購入してそこに書き写すしかない。が、それは非常に手間がかかり、破綻してしまう。ノートには柔軟性 がなく、知的生産に向いていないのだ。そこで、アイデアを個々バラバラに書けるようにし、最初から組 み替えが可能なようにしているのが、京大式カードを使ったシステムなのである。

ここにたどり着くには、思考作用は技術の問題であるという、醒めた視点が必要になる。自分が考えて いることは有限であり、新しいアイデアも所詮は、過去に経験したことの組み合わせから生じるものでし かない。だから、アイデアをそれぞれ別個に書き出して、それを組み合わせれば、一つの思考ができあが る。精神作業とは、突き詰めれば、ただそれを効率化するものでしかない……という割り切った考え方が 必要になるのだ。それは没個性的な技術であり、誰でも習得できるものであって、大思想家も深い思索を 積んだ者も、他と区別されないことになるだろう。思考行為に神秘性を認め、そこに独自の価値を見出そ

うとする人間にとっては、受け入れがたいことであり、普通では到達できない境地なのだ。たいていの人 は、自分の知的生産がうまくいかない場合、その責任を自身に帰す。論文が書けないのは自分の頭が悪く、 精神的に未熟だからと反省し、さらに思索を深めるなり、偉大な先達の原典を読み込むなり、といった努 力をすることになるだろう。だが、本当はそうでは無いのだ。論文を書けないのは、単に自分のやり方が 悪いからである。問題点は技術的な未熟さにある、と総括し、それを突破しようとしているのである。カ ードを知的生産に使うことは、それゆえそれまでの方法論とは一線を画しており、飛躍なのである。

技術というものは、原則として没個性的である。だれでもが、順序をふんで練習してゆけば、かな らず一定の水準に到達できる、という性質をもっている。それに対して、研究だとか勉強とかの精神 活動は、しばしばもっとも個性的・個人的ないとなみであって、普遍性がなく、公開不可能なもので ある、というかんがえかたがあるのである。それは、個性的な個人の精神の、奥ぶかい秘密の聖域で いとなまれる作業であって、他人にみせるべきものではない……。

しかし、いろいろとしらべてみると、みんなひじょうに個性的とおもっているけれど、精神の奥の 院でおこなわれている儀式は、あんがいおなじようなものがおおいのである。おなじようなくふうを して、おなじような失敗をしている。それなら、おもいきって、そういう話題を公開の場にひっぱり だして、おたがいに情報を交換するようにすれば、進歩もいちじるしいであろう。そういうようにし ようではないか、というのが、このような本をかくことの目的なのである。(梅棹忠夫『知的生産の技 術』P8)

## カードの死蔵

このシステムは、取り扱うカードが少ないうちは問題なく機能する。レジュメを作りたい時は、まずは 思いついたことなり調べたことなりを、片っ端からカードに書いていく。書き終えたらカードを並び替え、 それを材料にして文章を書く。白紙を前に考え込みながら、いきなり漠然と書き始めるよりは、格段に質 のいいものが短時間でできるはずだ。

だが、複数の事柄について書かれたカードが、カードボックスの中に大量に蓄積されるようになると、 このシステムは機能しなくなる。例えば、ある特定のテーマの論文を書く必要がある時、以前に書いたメ モを参考にしようと思って、カードを見返してみるとしよう。すると出てくるのは、そのテーマとは無関 係な、個々バラバラの内容について書かれているカードだ。読んだ本のメモ、経験したことの記録、ずっ と以前に取り組んでいた課題に関する思いつき……。出会い、経験し、取り組んでいる課題の多様さにあ わせて、カードボックスには様々な種類のカードが蓄積されている。そして、カードの多様性に比例して、 現在取り組んでいるテーマに関係するカードを取り出すことが、難しくなるのである。さらにここに、時 間経過によるメモの劣化という問題が加わる。アイデアメモは、それを思いついた当初に持っていた問題 意識が失われると、意味が取れないものになってしまうのだ。カードをめくり、古い方へ行けば行くほど、 理解しがたいカードに出会うことになるだろう。結果、知的生産をするときには、最近作成したカードだ けをめくってみて、今の問題意識に関係がありそうなものを取り出すことになるだろう。そして、過去の カードは、今の問題意識からかけ離れた理解できないものとして、全く顧みられなくなるだろう。これは、 それらを一つのデータベースとしてためていることが、無意味だということを意味する。過去に書いたカ ードが、死蔵してしまうのだ。

さらに、アイデア発生装置としても、このデータベースは役に立たない。たとえば、私が過去に使って いたカードボックスには、当時ハマっていた FPS の特定マップの攻略アイデア、気になったレシピ、何か の思いつきの断片、何かの記録、といったものが混じっている。さらに、過去のデータになればなるだけ、 意味の取れなくなったアイデアの欠片に出会うことになる。これらを見比べて、何か意義のあることを思 いつけるわけがない。

複数の情報を並列して発想するには、それぞれが洗練され、かつ一定の関連性を持っている必要がある。 アイデア段階で打ち捨てられたものが無秩序に並んでいても、意味がないのである。新しい刺激が欲しい のであれば、誰かに話を聞きにいくなり、町に出て新しい経験をするなり、誰かの本を読むなりすればい い。多大な手間をかけて、自分でデータベースなどを作る必要は無いのである。

## <span id="page-6-0"></span>その2 Pile of Index Cards(PoIC)

梅棹の京大式カードの次の段階に来るのが、PoIC である。

PoIC では、5×3の方眼のカードを利用する。タ トルの横についているのは、カードのジャンルを 分かりやすくするためのアイコンで、これは「発見」 アイコンである(他に「記録」「GTD」「参照」アイ コンがある)。左上隅の塗りつぶしの位置は、アイコ ンと対応しており、カードボックスから目的のカー ドを見つけやすくしている。他にも、カードを持ち 運ぶ方法について考察していたり、アイデアを書き 留める野帳の使い方についても書いていたりと、考

 $2006.7.11$ ※置にモのあると王の著辞  $1:09$ 衝動的に何かか後しいと思うな時は、 BUC 32 家12 野石時、 なー(エ)か」を 老元子。 便chibu2·放置(35后)后S: 车2·加立了。 な作らない里5

案者の実際の試行錯誤に基づく修正が盛り込まれている。梅棹の著書は具体的な方法論について詳しく論 じたものではないので、カードを試してみたい人はこれを参考にするのがいいだろう。

## タスクフォース

その中で最も重要な過程の一つに、タスクフォースがある。それは、ためた カードを元に再生産をするプロセスである。広い場所を用意し、そこにカード を並べていく。そして、カード同士を見比べ、似た内容のカード同士を束ねて グループ分けし、グループの内容を記した付箋を貼る。このカードの束を元に して文書を作る。

文書に内容を反映した束は、お役御免として、カードボックスとは別の場所 にしまう。そして、カードボックスには、使わなかったカードだけを戻す。こ うして、カードボックスからは利用したカードが消え、カードボックスの中身 は、タスクフォース前よりも秩序だったものになる。

#### タスクフォースの画期性

ポントは以下の二点である。

1. 再生産の過程を組み込んだこと

2. カードボックス内の秩序を一定に保つ方法論を提示したこと

これは、梅棹忠夫の京大式カードと似たような方法に見えるかもしれないが、 実は思想的に逆を行くものである。梅棹の場合、築くのはデータベースである。 カードがたまればたまるだけ、システムの有用度は高まるというのが根本思想 なのだ。それゆえ、「利用したカードを取り除く」といった、データベースを破 壊する操作は原理的にできない。たとえカードを活用したとしても、それは必 ずあとで元の位置に戻すのである。梅棹の思想では、カードによる知的生産が うまく機能しないとしたら、それはカードの枚数が足りないからだ、というよ うに総括されるわけだ。

PoIC は、京大式カードの限界点を、「アイデアから再生産する過程」を意識 的に作り出さなかったことに求めている。カードの死蔵が起こるのは、時間が

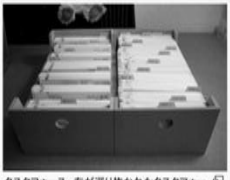

タスクフォース。左が退り抜かれたタスクフォー<br>ス。右が残りのカード(拡大する「タ)

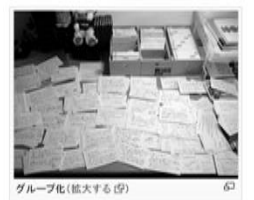

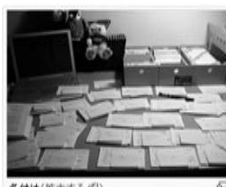

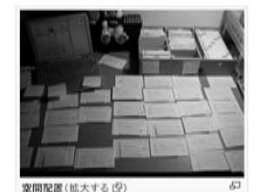

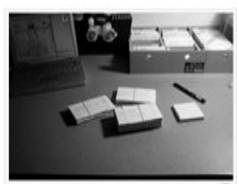

コンパイル(拡大する氏

経過しカードが増えることによって、カードボックスがカオスになるからだ。そこで、カードを比較し、 束ね、廃棄する、というタスクフォースの過程を組み込むことで、カードボックス内の秩序を一定にしよ うとしている。この点で梅棹の方法論とは別物であり、思想的な飛躍が存在するわけである。

時系列でカードを蓄積していくと、自然の法則に従って、システムの中のエントロピー(情報の乱 雑さ)は一方的に増えていきます。分類しない時系列では、なおさらです。このままでは、PoIC は 破綻しそうにも思えます。私自身、カードが増えるにしたがって、このまま行ったらどうなるのだろ うか、と心配になったことがありました。

この自然の法則に逆らってエントロピーを減らそうとする場合、人間の「努力」が必要になります。 図書館や博物館では、「つねに分類する努力」によってこれを実現しています。そのために、これらの 公共施設では高いコスト(人件費、時間)を払っています。しかし、前述のように、PoIC では積極 的に(?)検索・分類しません。では、どのようにしてシステムの破綻を防ぐのでしょうか。

答えは簡単で、やはり検索・分類するのです。従来の方法と違うのは、これが一番最後に来ること です。PoIC において、カードを書くのは、個人の知識のデータベースを構築することです。しかし、 これはまだ準備段階です。PoIC の本当の目標は、このシステムを使って、新しい知恵・知識・成果 を再生産することです。そうして初めて "Get things Done!" となります。(PoIC - 時系列スタック法)

#### タスクフォースの限界

私は梅棹の京大式カードで挫折したあと、PoIC に影響されて、タスクフォースの過程を取り入れた。 だが、それでもやはり、死蔵という問題は解消されなかった。カードという物理的特性がネックになるか らだ。

タスクフォースを実行するには、まず、広い場所を用意しなければならない。気楽に机の上でやること はできない。少なくとも畳数枚程度の広さが必要になる。また、この作業は一度に行わなければならない。 そうそう何度もカードをすべて調べて並び替えることはできないし、時間が経過すると、どのカード同士 が同じ内容なのかの判別もできなくなってしまう。カードがたまるにつれて、負担が増大することになる のだ。

再生産が必要だ、という PoIC の発想は正しいかもしれない。だがそれは、カードを用いるという前提 自体が壁になることで、行き詰まるのである。ここに、それを乗り越えるものとして、PC を用いる方法 が要請されることになる。

※画像はどちらも PoIC のホームページから引用

#### <span id="page-8-0"></span>その3 PC の検索機能を利用

PC を用いて知的生産を行おうという試み自体は、以前からある。アウトラインプロセッサのような、 それ専用のソフトは数多く存在するし、howm や ChangeLog のように、エデゖタの拡張として実装した ものもある。私は、その中で、テキスト形式でメモをためる方法を追求した。メモファイルが、特定のソ フトでしか開けないものであった場合、後々そのメモが使えなくなることを恐れたからだ。

そこで期待したのは、PC の機能の有効活用である。例えば何か調べ物をしたい場合、Google で適当な 語を検索すれば、自分に必要な情報が乗っていそうなリンクがずらっと表示され、それをいくつか開けば たいていの場合、疑問は解決する。はてなや wiki を読んでいてよくわからない言葉があれば、その語のリ ンクをたどれば、その説明を見ることができる。ニコニコ動画で興味のある動画に出会ったら、それに付 けられているタグをクリックすれば、関連する動画が羅列して表示される。このように、ネットにおいて は、データが無数にあったとしても、そこから自分にとって有用な情報を、PC特有の機能で取得する方 法が存在する。これを応用すれば、カードで試行錯誤していた「情報が増えることによるカオス化」など、 容易に解決するのではないか、と思ったのだ。

#### 移植

だがその前に、京大式カードと同じことを PC 上でもできるようにする必要がある。エクスプローラー とメモ帳にしか触れたことが無く、「メモの中身を確認するために一々ファイルを開くのとか面倒じゃない の?」と思っている人がいるかもしれないので、ここで説明しておこう。

京大式カードでは、カードを「くる」という操作を行っていた。この操作は、カードのタトルだけを ざっと見ることで関係するものを見つけ出す操作と、カードの本文をざっと見ることで関係するものを見 つけ出す操作の二つからなっている。これをPC上で実現するために必要になるのは

- ▶ タイトル一覧表示
- > 連動ビュー

の二つである。前者が、「カードのタイトルを見る」に対応する。あるフォルダにメモファイルが入って いるとして、各メモのタトルが一覧表示される仕組みがあればいい。後者が、「カードの本文をざっと見 る」に対応する。ファイルにカーソルをあわせれば、それと連動して、別ウィンドウでそのファイルの中 身が表示されればいいわけだ。これを実現する方法は、TextTree、howm 等いくつかある。これで、カー ドで実現していた「くる」操作は可能になる。

#### Grep による関連メモの並列

そこで本題の「PC の機能を利用して、デー タベースから関連するメモを抜き出す」に移る。 これの追求で、私は立ち止まった。 それには

- Grep の利用
- ▶ 関係するファイルに共通のタグを入れる
- データ本体とは別に情報管理

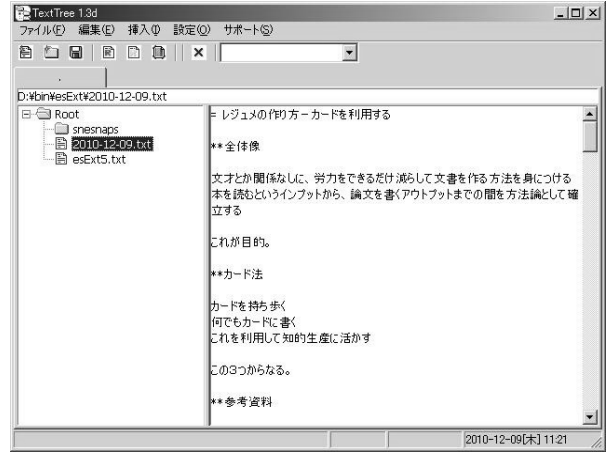

の三つの方法がある。 TextTree によるメモの管理

まずは Grep について話そう。Grep は、複数のテキストフゔルを対象にして、特定の単語を検索する プログラムの名称である。これは、エデゖタの機能としてついていることが多い。また、Grep のみに特 化したソフトも存在する。だが、Grep を利用して自分が知りたいテーマについての情報を並列するのは 難しい。そもそもテーマに関係する単語が存在するのかという問題がある。また、たとえあったとしても、 それによってメモの内から関連するものをすべて拾える保証がない。それに、この方法だと、どうしても 関係ないメモがヒットしてしまう。

この方法は、Google で調べものをした際の類推から、有効なものであると思われている。例えば何か 調べものがあるとき、我々は Google で、それに関係していそうな単語を検索する。すると複数のサト がヒットするので、それを上から順に開いていく。そうすれば、たいていは知りたいと思った情報に行き 着くわけだ。

だが、Grep をかける対象が未完成なアイデアである点が、Google 検索の状況と大きく異なっている。 Google 検索をかける対象は、完成したデータである。だから、ヒットしたリンクには、知りたい情報が 載っている可能性が高い。しかし、その対象がアイデアメモの場合、ヒットするのは未完成な情報である。 それ単体では無意味なものでしかなく、それをいくつ閲覧したところで知りたいことは書かれていない。 さらにそれは、過去のものになればなるほど、それを書いた際の問題意識の忘却から、内容が理解できな いものになる。それだけならまだしも、全く現在の問題と関係の無いメモまで同時にヒットしてしまうの だ。だから、Grep によって自分の求める情報が手に入る可能性は非常に低い。

| <sup>®</sup> VxGrep                                                      |          | $ \Box$ $\times$ $\Box$ |
|--------------------------------------------------------------------------|----------|-------------------------|
| ファイル(F)<br>編集(E) 検索(S) 表示(V) ウィンドウ(W)                                    |          |                         |
| ☞∣<br>44 Q<br><b>1</b> 40 ÷                                              |          |                         |
| 行番号 内容<br>フルバス<br>ファイル名                                                  |          |                         |
| G:¥howm2¥ 00 INDEX.txt<br>7 2014-02-10-034813.howmメモの意味                  |          |                         |
| G:\howm2\ 00 INDEX.txt<br>8 2014-02-23-222907.hown メモの理想                 |          |                         |
| G:¥howm2¥ 2014-02-12-<br>メモの中でも全体的な見通しのメモはこれに書いた方がよい                     |          |                         |
| G:Whowm2¥ 2014-02-12-<br>3 ここで一気に書いた後、それをメモとして分割して一つのフォルダに。              |          |                         |
| G:Whowm2W 2014-02-18-<br>= CatNoteMemo ブラス別のメモウィンドウ                      |          |                         |
| G:¥howm2¥ 2014-02-18-<br>3 CatNoteMemoのメモを見ながらまとめるものが必要                  |          |                         |
| G:¥hnwm2¥ 2014-02-23-<br>4 一つの文書を容易に切り分けたりしたい。編集したい章だけ切り取り別ウィンドウへ。そしてそれ? |          |                         |
| G:¥howm2¥ 2014-02-08-<br>1 = メモのタイプについて                                  |          |                         |
| 7.メモをどう扱うか、どう利用する気か、とかが関係しそう?<br>G:¥howm2¥ 2014-02-08-                   |          |                         |
|                                                                          |          |                         |
| ファイル名: G¥howm2¥CatNoteMemo¥2014-09-11-175121¥2014-02-08-041214 howm      |          |                         |
|                                                                          |          |                         |
| ゠ メモのタイプについて↓<br>nnn 1                                                   |          |                         |
| 0002                                                                     |          |                         |
| バラバラのほうがいいか、まとまっているべきかい<br>0003                                          |          |                         |
| 0004                                                                     |          |                         |
| また、あとで分離すべきか。書く過程と編集過程の分離?↓<br>0005                                      |          |                         |
| 0006                                                                     |          |                         |
| メモをどう扱うか、どう利用する気か、とかが関係しそう?↓<br>0007                                     |          |                         |
| 0008                                                                     |          |                         |
| $[2014 - 02 - 08 04:12]$<br>0009                                         |          |                         |
| $0010 -$<br>$\leftarrow$                                                 |          |                         |
|                                                                          |          |                         |
|                                                                          |          |                         |
| 138 件見つかりました. (時間: 12s732ms)                                             | 日本語 SJIS | CRLF 標準の設定              |

VxGrep で「メモ」という語を検索

#### 関係するファイルに共通のタグを入れる

次にタグ付けについて。この場合、ファイル名検索でヒットするよう、次のようにタグをつけることに なる。

【タグ】フゔル名.txt

重要度を記号で表す場合も、原理的にはこれと同じである。例えば、ファイル名の末尾にスターをつけ る。

ファイル名☆☆☆.txt

このようにして、タグなり記号なり、共通の単語をファイル名に入れる。そうすれば、その単語でファ イル名検索をした時、関連するファイルを一覧表示できるわけだ。

このときの問題点の一つは、持続性を持つタグをつけることができない、ということである。アイデア メモを作った当初は、それが何についてのアイデアかをカテゴライズできていない場合が大半である。そ れゆえ、現時点の判断で、将来までずっと通用するようなタグを付けることは、ほとんど不可能だろう。 だからどうしても、おおざっぱなタグか、あるいはそのときにたまたま思いついたタグを付けることにな る。

「おおざっぱなタグ」は、おおざっぱなゆえに役に立たない。そのときどきの問題関心は移り変わる故 に、同じタグであっても、メモ同士の関連性は薄いものになる。メモを利用するには、自身の問題意識に 則した細かな区分が必要になるのだ。

「そのときにたまたま思いついたタグ」は、持続性が無いゆえに役に立たない。ある日思いついたアイ デアAに、思いつきで「ほげほげ」とタグを付けたとしよう。しかし、次にそのアイデアA と関連するア イデア B を思いついた時、「前に似たようなアイデア思いついたよな」ということは覚えていたとしても、 それに付けたタグを正確に思い出すことができない。そうして、そのときたまたま思いついた、また別の タグを付けることになってしまう。しかし、タグで検索するからには、タグ名は正確に一致していなけれ ばならない。だから、このようにして付けたタグは無意味になる。

また、タグを付けても、重要度での区別をつけることができないという問題がある。メモの中には、他 の複数のメモを参考にして書いた、完成度の高いメモと、ただ思いつきを書いただけの、完成度の低いメ モが混在している。しかしそれらは、タグで検索した時、すべて同じように表示されてしまう。有用なメ モが、他の雑多で低価値のメモの中に埋もれてしまうのである。同じタグを持つファイルが増えれば増え るほど、この事態は顕著になる。結局、カードボックスの中で、有用なカードが大量の他のカードに埋も れて死んだのと同じように、同じタグを持つメモファイルの中で、有用なメモファイルが死んでしまうこ とになる。

#### データ本体とは別に情報管理

次に「メモデータ本体とは別に情報管理」について。カード型データベースソフトを使い、一つのデー タに対し一つの蔵書カードを作成。検索その他はこの蔵書カードを利用して行う。気になって調べはした が、適当なカード型データベースソフトを見つけられなかったという理由であきらめる。

#### そして破綻へ

結局、メモをデータベース化して PC 特有の機能で操作する、という試みは破綻した。結果、最近のメ モのみを一覧表示し、関係するメモをいくつか見比べる、という操作のみをすることになった。これは、 最近作成したメモ以外はあってもなくてもいいということ、すなわち過去のメモ作成にかけた労力が無駄 になったということを意味する。死蔵というカードと同じ問題が、ここでも生じたわけだ。

11

#### <span id="page-11-0"></span>その4 データベースからバッファーへ

#### 野口悠紀雄のバッファー理論

PC に特有の機能を使っても、問題は解決しなかった。いくらメモをためたとしても、それを有効に使 う方法はない。データはやはり死蔵してしまったのだ。既存のツールを使うだけではだめだ。知的生産を 実現するためには、この状況を突破する必要がある。

その突破のきっかけになったのが、野口のバッファー理論だった。これは、野口悠紀雄『「超」整理法〈3〉』 において出てくる理論である。

知的生産活動で扱うデータは、決まりきった仕方では処理できない、という特性を持っている。それは、 最初はどのカテゴリーに入るかも不明で、重要度も分からない。それを扱う方法に先例もモデルも無い場 合が大半だ。このような性質を持つデータに対しては、処理が確立されている、定型的な仕事でとられて きた方法は使えない。今までとは異なる発想に基づく処理システムを用意し、そこで処理をすべきである。 野口はこのような考え方をする。

まず、対象がフロー(流れ)であることを明確に意識する必要がある。必要とされるのは、膨大な 量のフローを制御するダナミック(動的)な方法である。一定量のストック(蓄積)を管理するス タティック(静的)な対処法ではない。

これは自明のことである。しかし、従来の収納システムは、「内容がほぼ変わらないストックのため の管理」のためのものだ。「大量のものが流入し、ストックの内容が短期間のうちに入れ替わってしま う」という認識は、殆どないのである。(野口悠紀雄『「超」整理法〈3〉』P21)

ではどうするか。それには、「とりあえずおいておく場所 (バッファー)」を用意し、そこに分類せずに データを入れればよい。ある程度の時間がたてば、そこに放り込まれたデータは自然に醸成し、区分も判 明になるだろう。そのときになってはじめてそのデータを取り出し、分類して、処理をすればいい。

マゼラン的な仕事を扱うには、マニュアル遵守的な仕事とは異なる発想にもとづいて、処理システ ムを構築する必要がある。

とくに重要なのは、「バッファー」(buffer)だ。これは、「緩衝器」、つまり二つのもの、あるいは二 つのプロセスの中間にあって、衝撃を受け止めるための装置である。

まず、外から入ってきたものや新しく作ったものを、簡単な手続きによって(できれば、殆ど手間 をかけずに)、システムの中に受け入れる必要がある。整然とした収納でなくともよい。しかし、書類 が紛失したり迷子になったりすることはないようにする。つまり、「とりあえず受け入れる」のである。 これが、「受け入れバッファー」だ。

そして、不要と思われるものを必要なものから区分し、所要の措置や加工などを行い、次の段階に 送る。

この際、確立された処理法はないのだから、本当に正しい処理をしたかどうかは分からない。やり 直す必要があるかもしれない。そのため、完全でなくともよいから、一応の措置をする。一〇〇%処 理を目論んで何もしないのではなく、とにかく一歩進める。「ゼロか完璧か」でなく、八割の処理をす るのだ。これは、単なる先送りとは違う。「もっとも重要と思われること」は、行っておくのである。

そして、「多分必要ないだろう」と思われるものを、日常の仕事のジャマにならないようなところに 置く。つまり「とりあえず捨てておく」のである。これが、「廃棄バッフゔー」だ。(野口悠紀雄『「超」 整理法〈3〉』p41)

#### バッファーによる解決

アイデアメモが使えなくなったのは、メモが処理しきれなくなるほどたまり、古いデータがノイズにな って、全体が機能しなくなったからである。そこで、発想を転換する。アイデアメモをためる場所は、デ ータベースではなく、バッフゔーだ。そこに入れたデータは、一時的に保存されているだけである。時間 が経過して、それらのアイデアメモがどのような問題意識によって書かれたものかが判然としたなら、そ れらをまとめて別の場所に移動し、その上で知的生産作業を行う。分類は、後でするのだ。

最初は区分せず、とりあえず入れる場所を用意してなんでもそこに放り込んでいく

半自動的にそれが保てるシステムを構築する

この二点を実現すれば、不定型なデータの処理が可能になる。

今までアイデアメモをうまく活用できなかったのは、データベースの規模の問題でもなければ、データ ベースの運用方法に通じていないからでもない。前提としていた、データベースを作る、という発想から して既に間違っていたのだ。個々のものの重要性がはじめからわかっており、カテゴラズがすでになさ れているようなものであれば、データベースを築くことは有効である。それは、規模を増せばそれだけ、 有用度を増すだろう。だが、アイデアのような不完全なデータを大量にためても、無意味なのである。そ れをもとにしてデータベースを築いたとしても、アイデアは個々バラバラのスピードで陳腐化していく。 結果、データベースはカオス化し使いものにならなくなる。この問題は、データベースから有用なデータ を抜き取る機能をいくら追求したとしても、決して解消されないだろう。それよりは、バッフゔーが半自 動的に洗練され、不要なものが削ぎ落とされ、常に自身にとって有益な情報がある状態を保ち続けること のほうが、重要なのである。

このことに気づいていなかったから、PC 上でアイデアメモを管理する試みは失敗していたのである。 そこでは、どうしてもデータベースを否定するような発想、例えば「過去のデータを編集する」「不要なデ ータを消す」「不可逆的な仕方で特定のグループに分類する」といったことができなかった。そして、アイ デアメモを有効活用するための試みも、タグ付けといった表層的な操作に限定されていた。我々は、既存 の思考に縛られすぎていたのだ。ノートを捨ててカードを使い出した時のように、データベースを捨て、 バッフゔーを中心とした方法を構築する必要がある。

## <span id="page-13-0"></span>Memo on the Electron

データベースを作る必要はない。だから、メモが不要になればそれを捨ててしまってもかまわない。自 由にデータを組み替え、カテゴラズしたものを別の場所に移動し、原本を改変せよ。全体が有用であり 続ける状態をつくれ……。この発想を元にして、MoE の原型はできあがった。あとは、これを PC で実現 すればいいわけだ。

### <span id="page-13-1"></span>基礎にあるアイデア

- 最初は区分せず、とりあえず入れる場所を用意してなんでもそこに放り込んでいく
- > 半自動的にそれが保てるシステムを構築する

の二点を PC 上で実現するために、以下のことを行う。

- 1. 特定のフォルダを作成し、それをバッファーとして利用する。そこにテキストファイル形式で、メ モをためていく
- 2. 時間が経過したら、そのフォルダにあるメモを、問題関心で区分して別フォルダに移動する
- 3. 不要なメモが見つかったら、それを廃棄用のフォルダに移動する

フォルダから関連するメモを取り出し、別フォルダに移動するプロセスは、関連するメモ同士のまとま りを作るという意味だけではなく、バッファーの秩序を保つという意味も持つだろう。また、メモを廃棄 するためのフォルダをあらかじめ用意しておく。不要だと判断したメモを容易に捨てられる状況を作るこ とは、全体の秩序を維持することにつながるだろう。

#### <span id="page-13-2"></span>三つのフォルダ

では次に、フォルダ構造とファイル移動の観点から見てみよう。必要なのは、

- ▶ 一時フォルダ……最初にメモファイルを保存するためのフォルダ
- ▶ カテゴリーフォルダ……カテゴリー分けのためのフォルダ
- ▶ ゴミ箱フォルダ……不要なメモを捨てるためのフォルダ

の3つのフォルダである。メモファイルを、以下の図のように順番に移動することで、常に有用なメモ のみを利用できるようにする。

$$
\begin{array}{|c|c|} \hline & & & \\ \hline & & & \\ \hline & & & & \\ \hline & & & & \\ \hline & & & & \\ \hline & & & & \\ \hline & & & & \\ \hline & & & & \\ \hline & & & & \\ \hline & & & & \\ \hline & & &
$$

## 1. 一時フォルダにためる

アイデアメモは全て、一時フォルダに無差別に保存する。メモの種類も、カテゴリーも、以前に書いた メモとの関係性も一切気にせず、どんどん思いつくままに作っていこう。

## 2. 一時フォルダからカテゴリーフォルダに移動

時間が経過すれば、各々のメモが、どのような問題意識で書かれたものか明確になってくる。そうした ら、そのとき初めてカテゴリー分けを行う。カテゴリーフォルダに新たにフォルダを作成し、関係するフ ァイルをまとめて移動する。個々のメモの内容は、タイトル表示とビューアで確認すればいい。

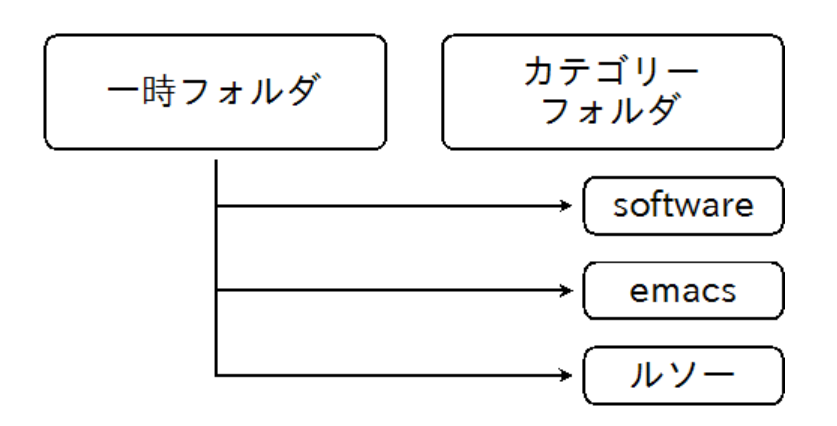

こうして、カテゴリーフォルダの中に、個々のカテゴリーフォルダを作っていく。後は、各々のフォル ダへ行ってメモを閲覧しながら、知的生産をすればいいわけだ。

## 3.ゴミ箱フォルダへの移動

一時フォルダ内やカテゴリーフォルダ内のメモの内容を、ビューアで閲覧している時に、不要になった メモが見つかることがあるだろう。例えば、作成した文書に内容が反映されているメモや、状況の変化に よって、すでに問題意識自体が古くなっているメモだ。それを見つけたら、その都度、ゴミ箱フォルダに 移動する。フォルダ単位で不要だと判断したものがあれば、それも同様に、ゴミ箱フォルダに移動する。

※ここでは便宜上、一時フォルダとカテゴリーフォルダを分けて説明しているが、実際の運用では、一時フォルダの 下に個々のカテゴリーフォルダを作ることになる。そうすると、一時フォルダに行けば今取り組んでいる課題がひと目 でわかることになり、効率がいいのだ。

<span id="page-15-0"></span>ファイル操作には Paper Plane xUI(PPx)を使う。

PPx からエディタを起動し、一時フォルダにメモファイルをためていく。

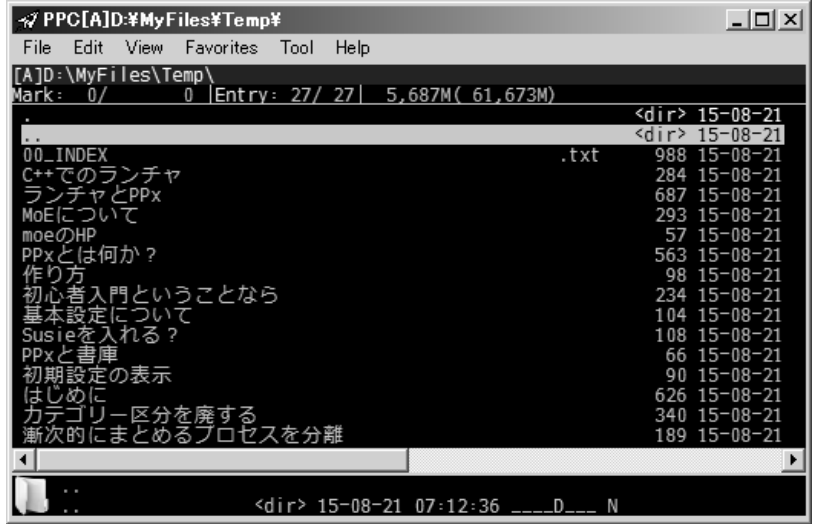

メモファイルがたまったら、ビューアで内容を確認しながら、関係するメモファイルをカテゴリーフォ ルダに移動する。また、不要なメモファイルを見つけたら、それを適宜ゴミ箱フォルダに移動する。

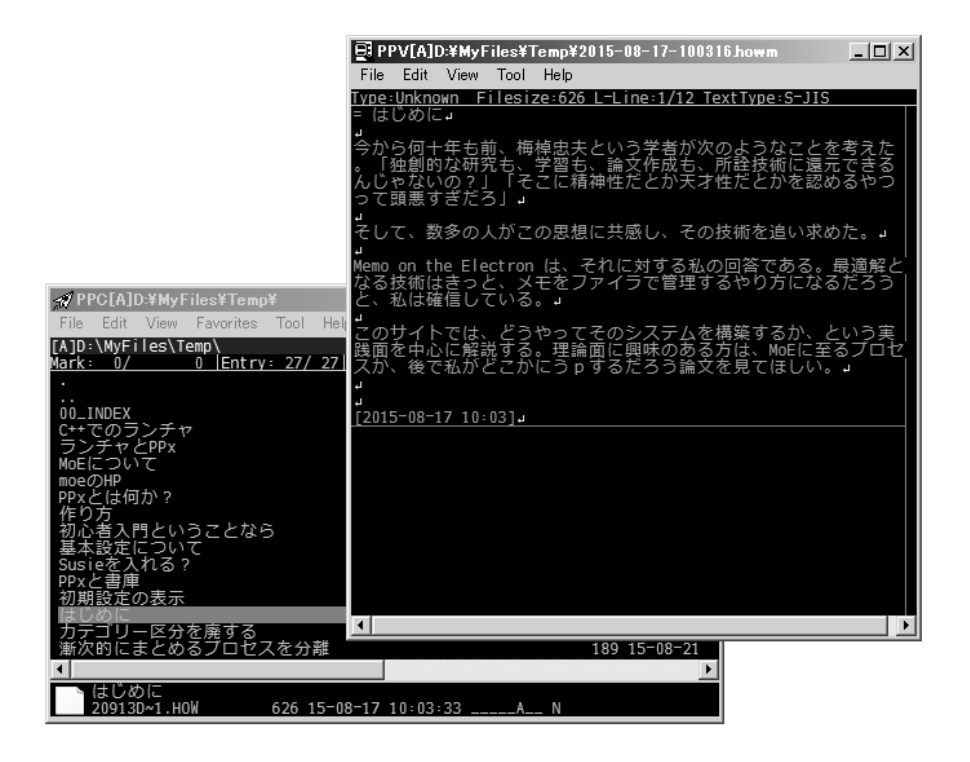

## ひらめきを集積するということ

人間は、常に複数の課題に取り組んでいる。それは、友人や仕事に関するような恒常的なもの であったり、部屋の片付けをどうするか、最近携帯の調子が悪い、食材を帰りにどのスーパーで 買うかというような、一時的なものであったりする。そのうちの一つに意識を集中すれば、それ への対処法、方針、総括、感想といったものが、無秩序に、断片的にひらめくことになる。だが、 すぐにまた別の課題に思いが移ることで、ひらめきは断片のまま忘却されてしまう。そうして、 何度も同じひらめきを繰り返し、忘却してというように、同じところをくるくると回ることにな るのである。

そこで、思いついたことをメモにする。ひらめきの断片を集積することで、課題は次第に輪郭 をはっきりさせ、それにどう対処すればいいか、そのための手続きは具体的にどうなるのかが明 確になるわけだ。そうすれば、それまで断片的な思いつきのみで課題に取り組んでいた時よりも、 適切な行為ができるようになるだろう。

我々は現実において様々な課題に出会い、そのときどきでなんらかの対処をする。その実際の 流れとは別に、アイデアを一旦、メモ群という別の場所に保存し、寝かせたあとに、それを再び 現実に反映させるのだ。

## バッファー理論とファイラ

バッファー理論に基づいて、死蔵しないシステムを構築するには、メモファイルの柔軟な移動 が必要になる。それを実現するには、任意の場所で、ファイルあるいはフォルダを、作成/削除 /移動/リネームできなければならない。メモのデータベースを築く際は不要であった、フゔ ラと同等の機能が要求されるわけだ。こうして、PC を用いたメモシステムは、さらに条件を限 定されることになる。それは、「連動ビューとタトル表示を可能にするもの」であり、かつ「フ ゔラをベースにしたもの」でなければならない。そして、この条件のもとに私が築いたシステ ムが、MoE である。

ここに至るには、「知的生産の技術」と「ファイラ」という、あまり関連性のない 2 つの知識 を、共にある程度のレベルで兼ね備えていなければならない。これが、「PC を知的生産に利用す る」という、誰でもすぐに思いつきそうなアイデアが、なかなか実現されてこなかった理由では ないかと私は思う。私は、たまたまファイラのカスタマイズを趣味としていて、かつ Paper Plane xUIという、おそらくはタイトル表示を唯一できるファイラを愛用していたから、MoE を実現で きたのである。

# <span id="page-17-0"></span>実装

では、実装する方法について具体的に説明していこう。ちなみに、MoE のホームページ ( <https://sites.google.com/site/moesystem/> )にもほぼ同じ内容のことが書かれている。コードのコ ピーやスクリプトのダウンロードは、そちらを参考にして行ってほしい。

## <span id="page-17-1"></span>事前準備

まずは、ファイラとエディタの設定をする。

## ファイラ(Paper Plane xUI)

TORO's Library ( <http://toro.d.dooo.jp/slppx.html> ) に行く。そこで

- PPx 本体
- PPx Script Module
- PPx Text Module

をダウンロード。続いて

- 1. PPx 本体を解凍
- 2. PPx Script Module を解凍し、中にある PPXSCR.dll(64bit 版なら PPXSCR64.DLL)を PPx フ ォルダにコピー
- 3. PPx Text Module を解凍し、中にある PPXTEXT.dll(64bit 版なら PPXTEXT64.DLL)を PPx フォルダにコピー
- 4. PPx フォルダ内に、Script という名前で新しいフォルダを作成

以上で、PPx フォルダは次のようになる。

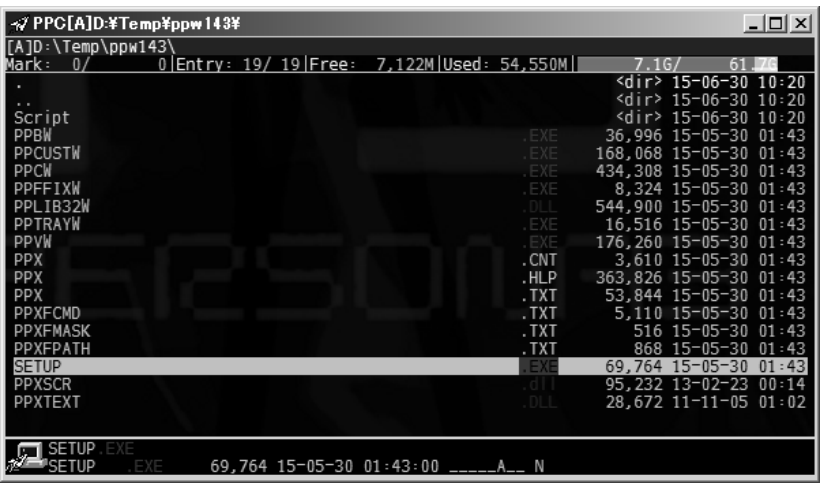

次に PPx フォルダにある SETUP.EXE を実行。セットアップ方法は「おまかせインストール」を、イ ンストール先の選択は「コピーなしでンストール」を選択。後は適当で大丈夫だ。

# エディタ(xyzzy)

github 版 xyzzy 配布サト( <http://xyzzy-022.github.io/> )に行く。そこで xyzzy をダウンロードし、 解凍する。

次に、xyzzy フォルダ内の site-lisp フォルダに siteinit.l を作成する。何も無いところを右クリックし、 「新規作成 - テキストファイル」を選択。siteinit.l と入力し、OK を押せばいい。

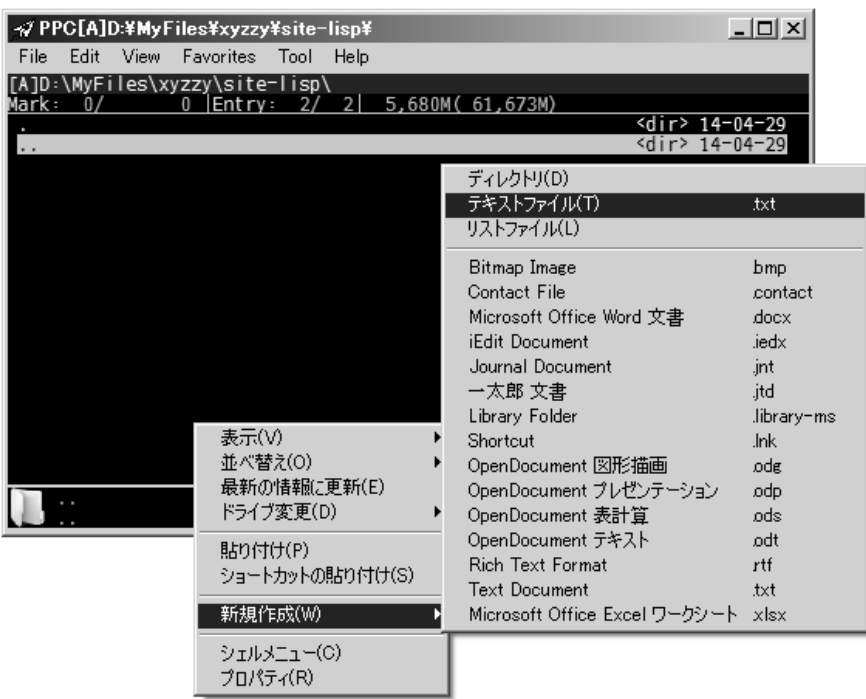

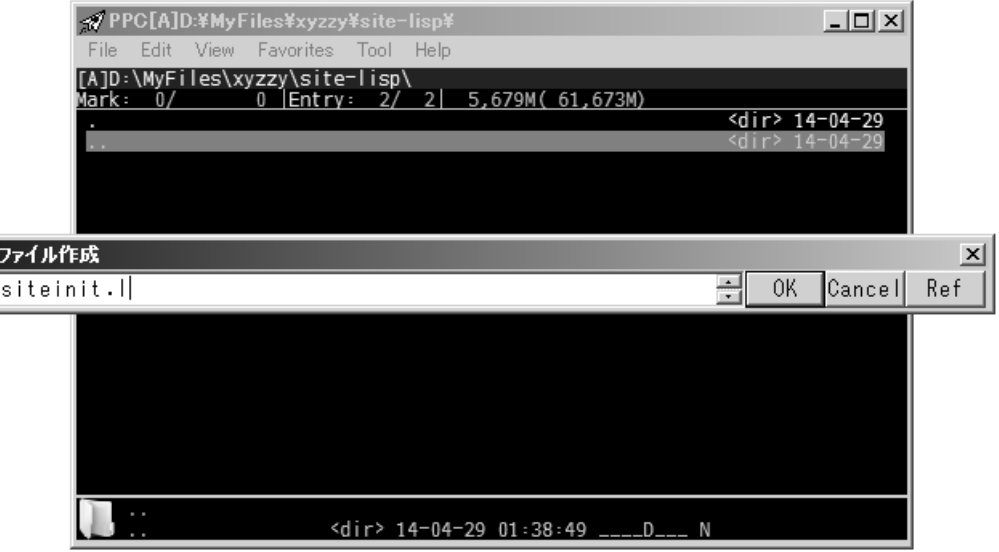

同じ要領で、xyzzy フォルダに「.xyzzy」を作成する。

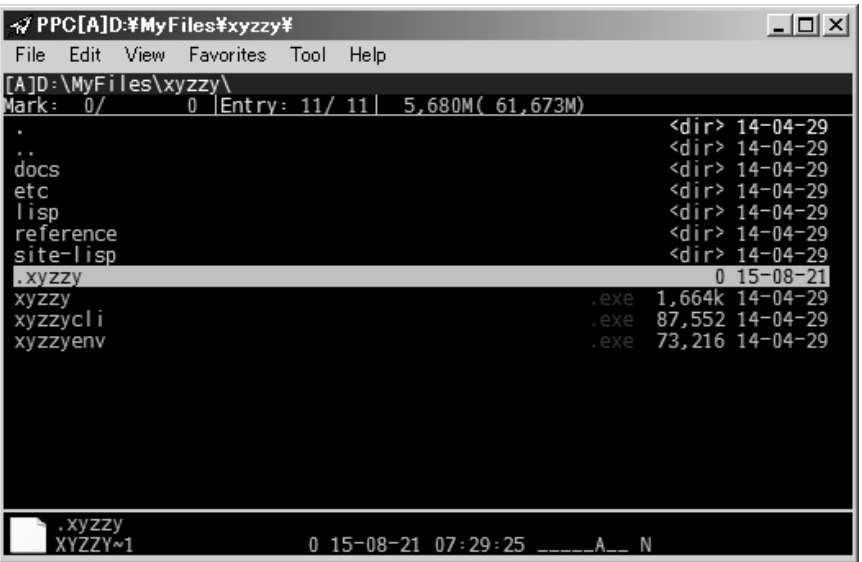

ついで、環境変数の設定を行う。コントロールパネル→システムとセキュリティ→システム→システム の詳細設定→環境変数→ユーザー環境変数の新規をクリック。変数名に XYZZYHOME を。変数値に xyzzy フォルダのパスを入力して OK を押す。

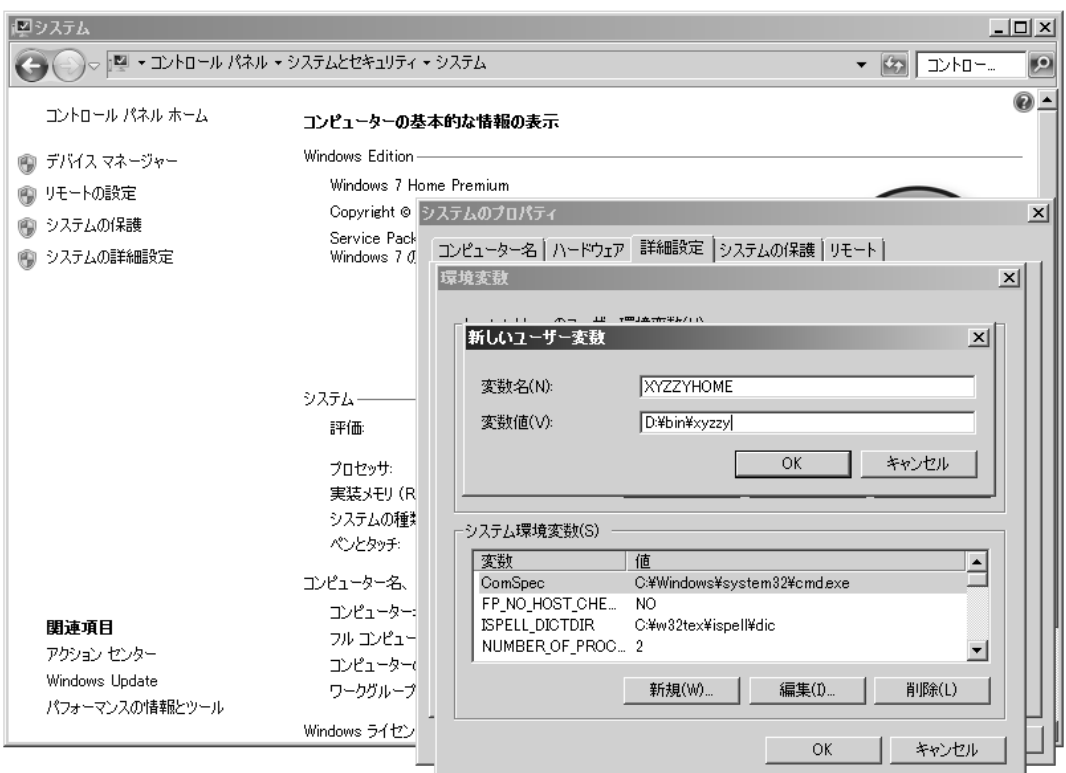

## <span id="page-20-0"></span>MoE 用設定

ここからは、MoE を行うために必要な独自の設定である。以下の5つを順番にやっていけばいい。

① howm-create2dir.l(xyzzy)

howm ファイルを作成するスクリプト

## howm-create2dir.l

を xyzzy の site-lisp フォルダに入れる。

② xyzzy の設定ファイル

xyzzy フォルダの.xyzzy をエデゖタで編集し、以下を追加する。PPx では、エントリにカーソルをあわ せて E を押せばデフォルトのエデゖタで、Shift+E を押せば PPe で編集することができる。

> ;;;;;;;;;;;;;;;;;;;;;;;;;;;;;;;;;;;;;;;;;;;;;;;;;;;;;;;;;;;; ;;howm モード

(pushnew '("\\.howm\$" . howm-create2dir-mode) \*auto-mode-alist\* :test #'equal) (require "howm-create2dir")

③ MakeComment.js(PPx)

PPx の Script フォルダに、次のファイルを保存する。

## MakeComment.js

MakeComment.js は、タイトルとファイル名とを対応させたコメントファイル(00\_INDEX.txt)を、フ ォルダ内に自動で作成するスクリプトである。

④ カスタマザーで編集して取込(PPx)

以下のコードを、クリップボードにコピーする。

```
;PPc のキーカスタマズ
 KC_main = { ; PPc メイン窓
 F6 ,*script %0\Script\MakeComment.js
 \K ,%M_makefile,H
 E ,%"Text edit"%Orib,editor %FDC
 ^R ,*comment "%ee%"コメントの編集"%{%*comment%|%}"
 &M ,*set name=%*nowdatetime(Y-N-D-HMS) %: *makedir "%'name'" %: 
*file !Move,,"%'name'" %: *jumppath "%'name'" /entry
 }
 ;表示形式"howmtitle"の追加
 MC_celS ={ ; エントリ表示 書式([;]メニュー)
 howmtitle = M cF50.5 C z7 S1 tC''v-N-D'' s1}
 ;拡張子が howm の時に Enter を押すとビューアが起動
 E_cr = {
 HOWM , \%v "%1\setminus\%R"
 }
 ;PPv のキーカスタマズ
 KV\_main = \{UP ,%KC"@UP@N"
 DOWN ,%KC"@DOWN@N"
 LEFT ,*execute C,*cursor 6, -1 %: %KC"@N"
 RIGHT ,*execute C,*cursor 6, 1 %: %KC"@N"
 SPACE ,%KC"@SPACE@N"
 \SPACE ,%KC"@\SPACE@N"
 ENTER = \omega Q}
 ;howm 作成用メニュー
 -M makefile =
 M_makefile = { * comment *&howm-create2dir = %Ob,xyzzy -e (howm-create2dir) %1
 - -ディレクトリ(&D) = %K"@K"
 }
 XC_cwrt = 2; コメントファイル作成は 0:手動 1:確認有 2:自動
 ;フォルダ名を日時から付ける
 Mes0411 = { }NWDN = %<sup>*</sup> now datetime(Y-N-D-HMS)}
```
PPx の上部にあるメニューバーから「ツール ― カスタマズ」を選択するか、PPx フォルダの PPCUSTW.EXE を実行するかして、カスタマザーを起動。「編集して取込」をクリックする。

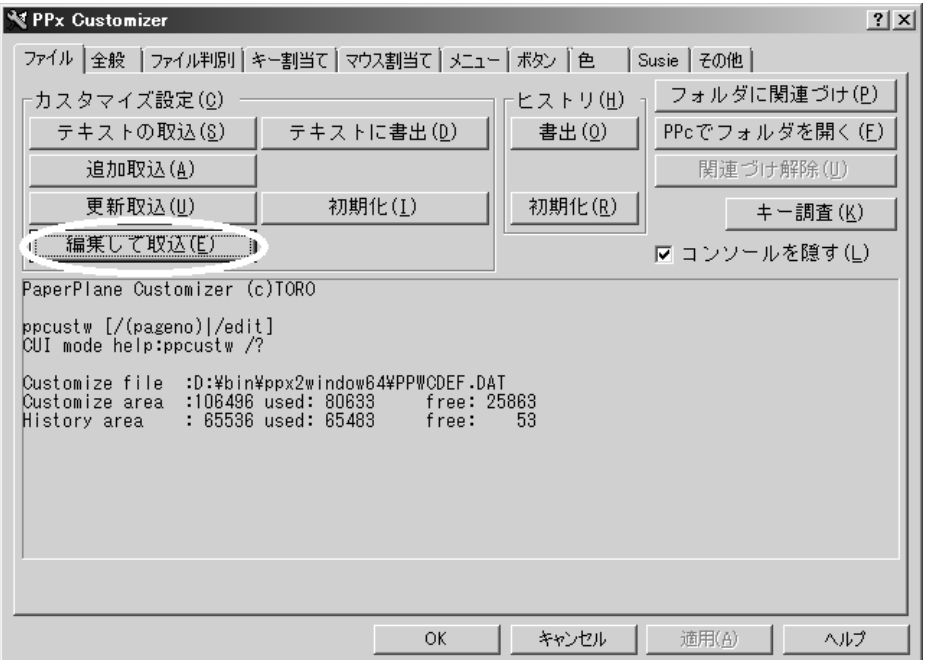

すると、「編集した内容の取込」ウゖンドウが、クリップボードの内容をペーストした状態で表示される ので、OK ボタンを押す。これで、このコードを取り込むことができる。

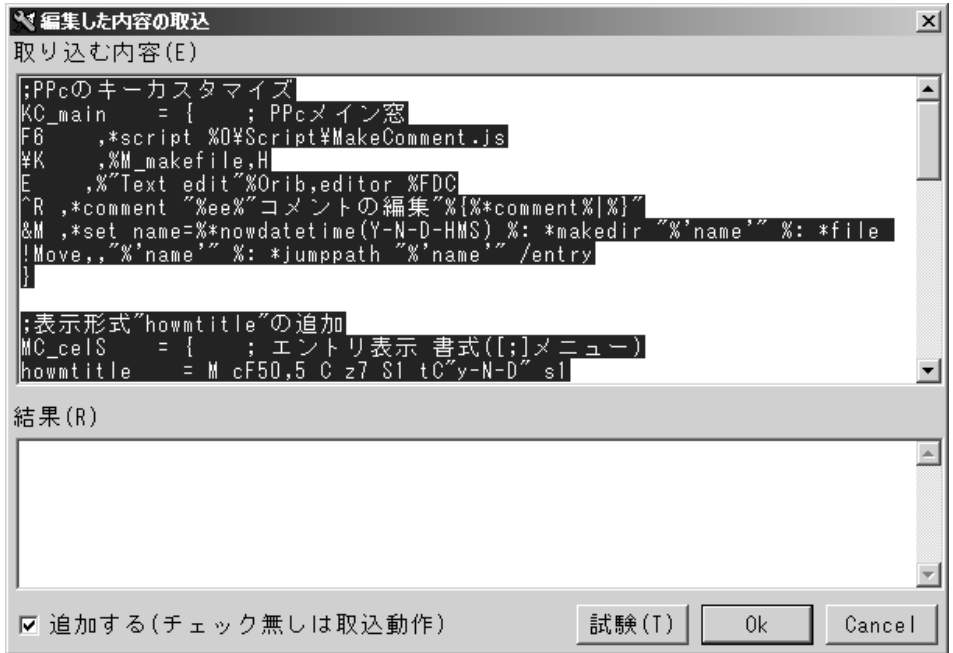

⑤ エデゖタの設定(PPx)

カスタマイザーを開き、その他タブのエイリアスから、editor のパスを xyzzy のパスに変更し、追加ボ タンを押す。

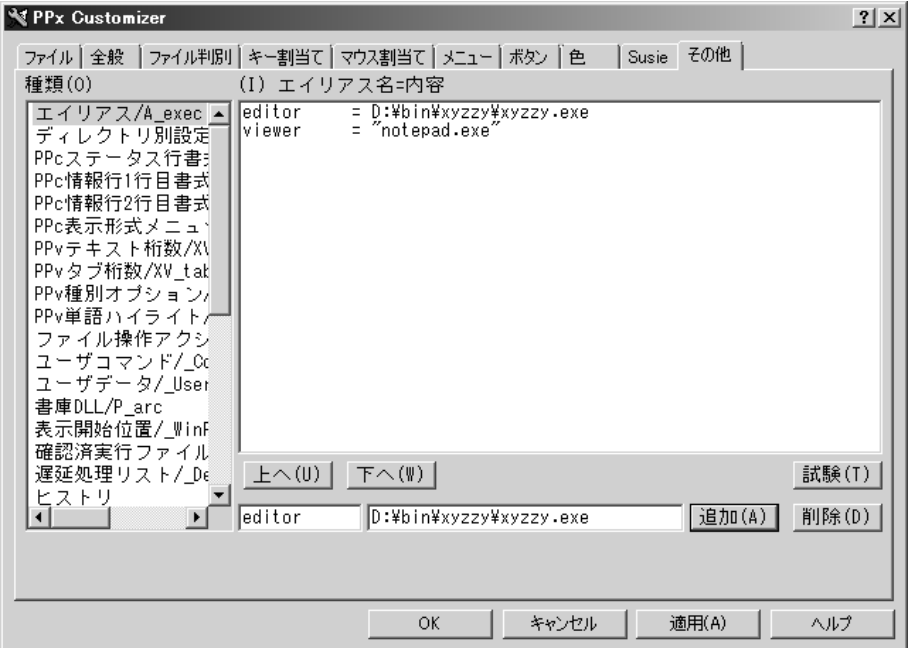

次に、エイリアス名に xyzzy、内容に xyzzy のパスを入力して追加を押す。上の欄に追加されたのを確 認したら、OK ボタンか適用ボタンを押す。

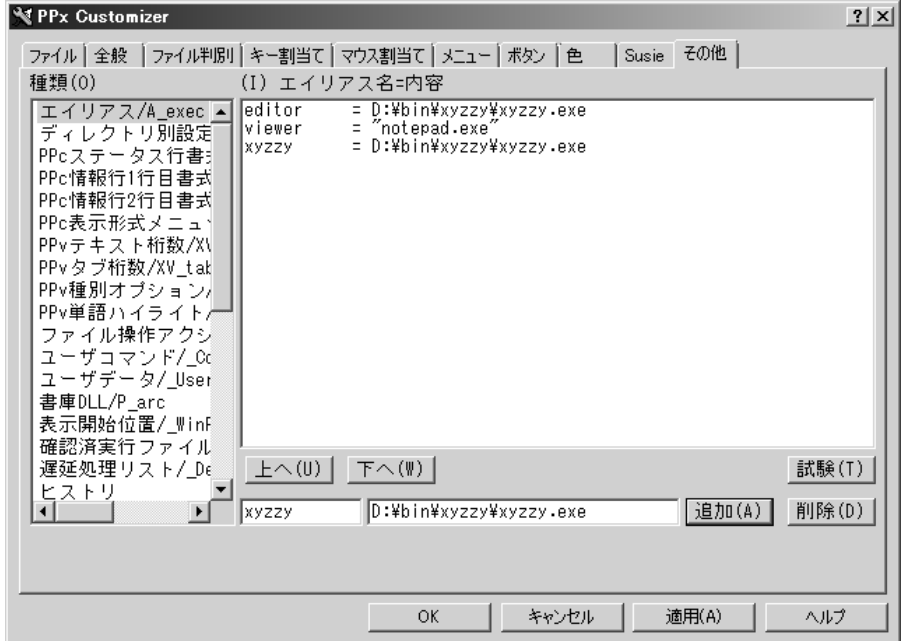

# <span id="page-24-0"></span>基本操作

まずは、MoE の基本操作を確かめてみよう。

## 1.メモの作成

適当なフォルダで[Shift+K]を押すと、ファイル作成メニューが出るので、howm-create2dir を選択す る。

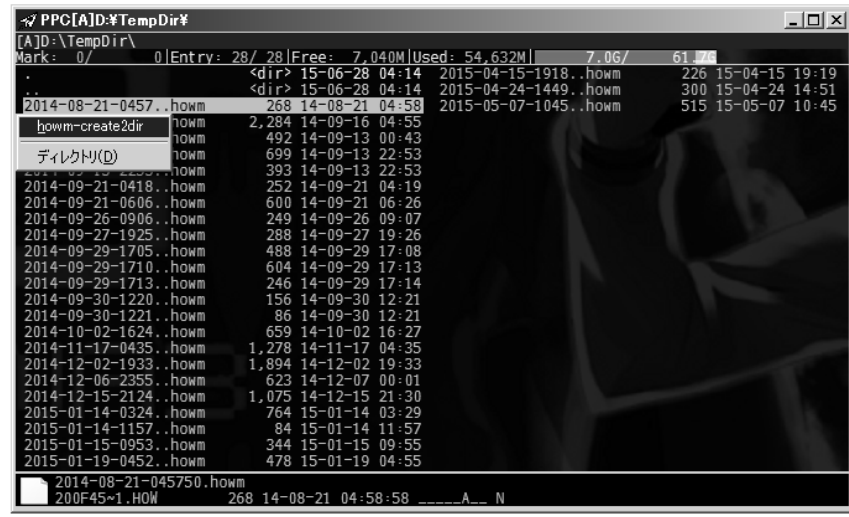

すると、howm 形式で xyzzy が起動する。一行目にはタトル、それ以降には本文を書く。ここで作成 したファイルは、カレントフォルダに保存される。

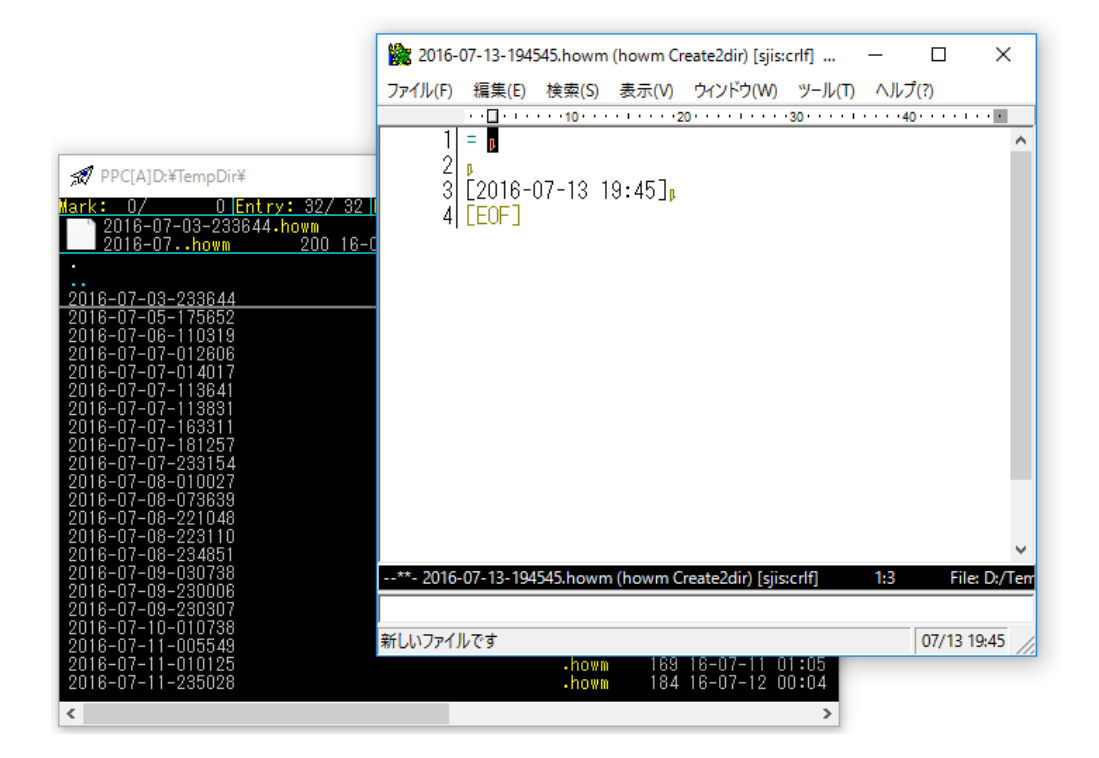

あとは、以下のキーバインドを覚えておけばいい。ちなみに、行頭に\*や\*\*を付けるキーバインドがある のは、見出しのため。行頭が\*\*なら見出し、\*\*なら小見出しとなり、行の色がそれぞれ変更される。

- C-c , c 新しいメモを開く(Ctrl と C を同時押ししたあと、「,」を押して、C を押す)
- C-x s メモを保存(Ctrl と X を同時押ししたあと、S を押す)
- C-x C-c 終了(Ctrl と X を同時押ししたあと、Ctrl と C を同時に押す)
- C-: \*\*\*行頭に付ける
- C-] \*を行頭に付ける

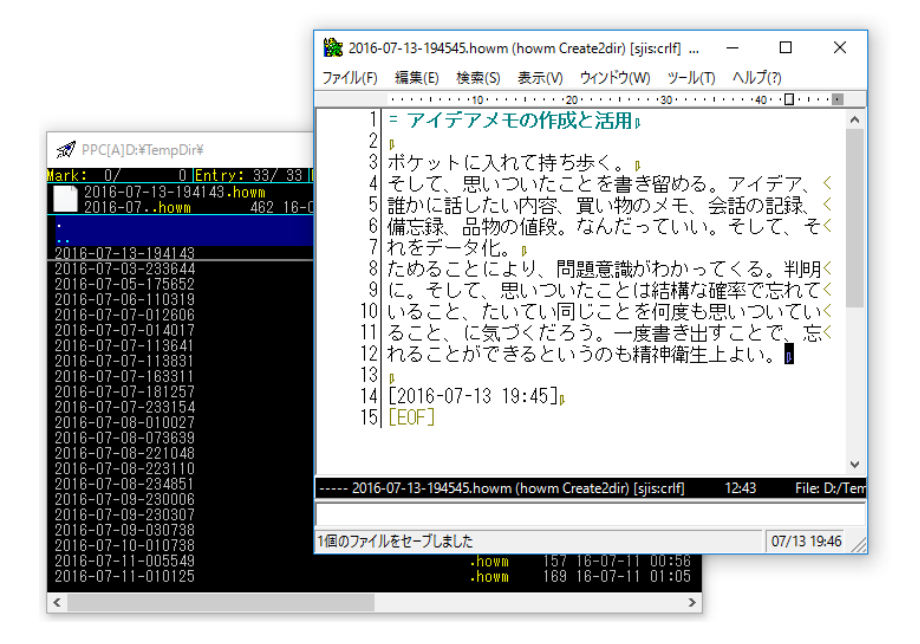

## 2.タイトル一覧表示

メモファイルがあるフォルダで、[F6]を押すと、メモファイルの一行目とファイル名とを対応させたコ メントファイル「00\_INDEX.txt」が作成される。

そののち、[;]を押して表示形式メニューを表示し、howmtitle を選択すると、タトル表示になる。

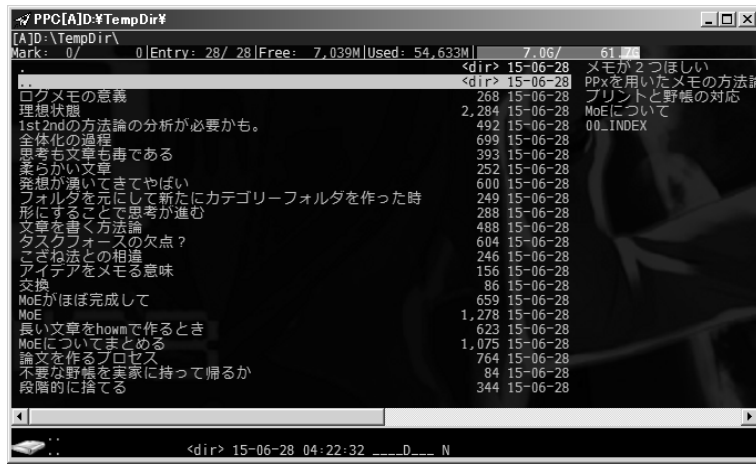

## 3.メモの閲覧

メモファイルにカーソルをあわせ、[Enter]を押すと、ビューアが起動する。カーソルキーで表示ファイ ルを切り替えることができる。もう一度[Enter]を押すと、ビューアは閉じる。

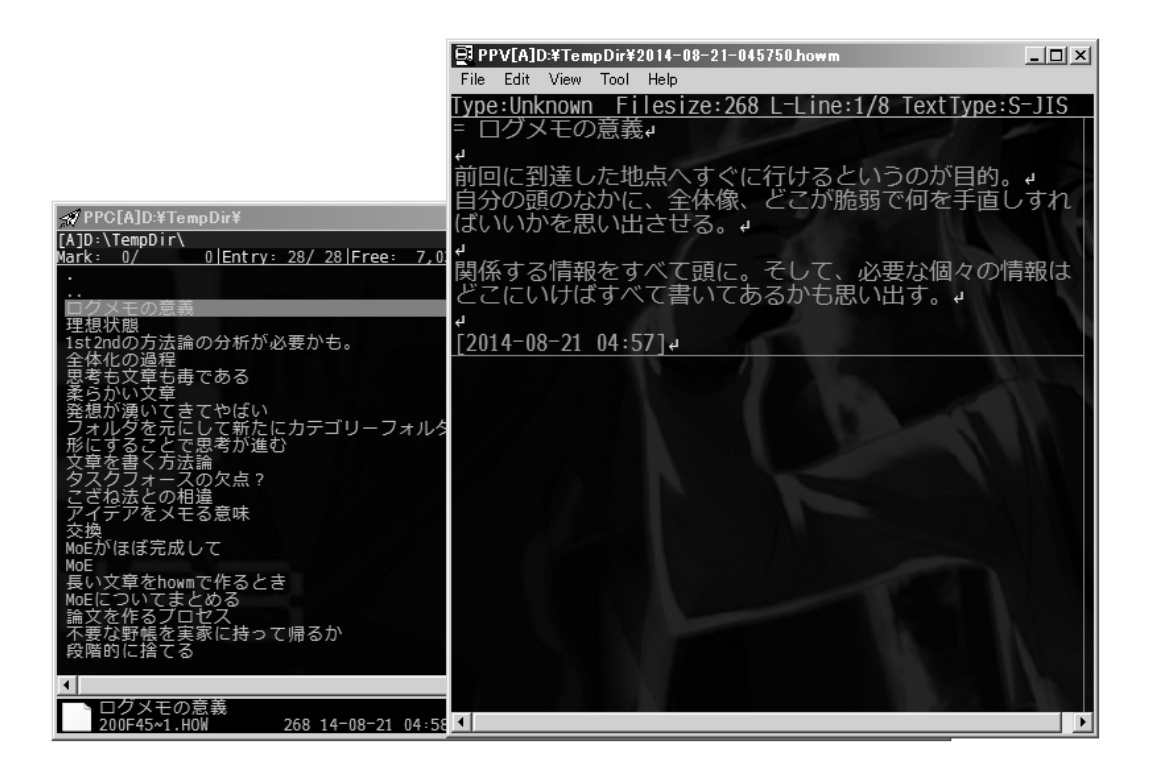

4.ファイルをマーク

[Space]を押すと、カーソル下のファイルをマークすることができる。

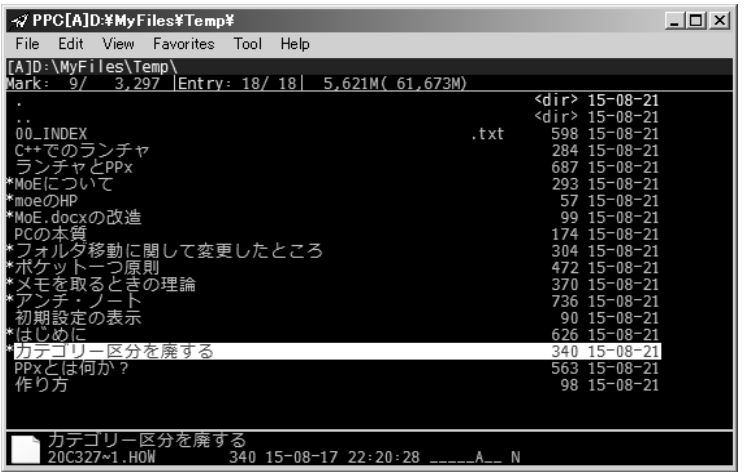

## 5.複数のメモを一つのフォルダにまとめる

関係するメモをマークしたあと、[Alt+M]を押す。すると、カレントフォルダに新しくフォルダを作成 し、その中にマークファイルが移動する。この時、フォルダ名はタイムスタンプから自動で付けられる。

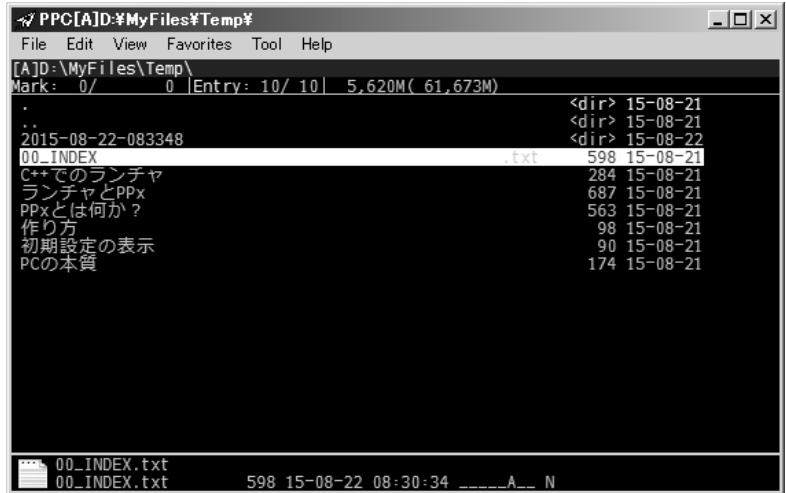

6.フォルダに名前を付ける

フォルダにカーソルをあわせ、[Ctrl+R]で名前を変更できる。この時、タトル一覧表示と同様に、コ メント機能を利用して表示名を変更しているので、同一フォルダに既にあるフォルダ名を使っても問題な い。実際のフォルダ名を変えたい場合は[R]で変更する。

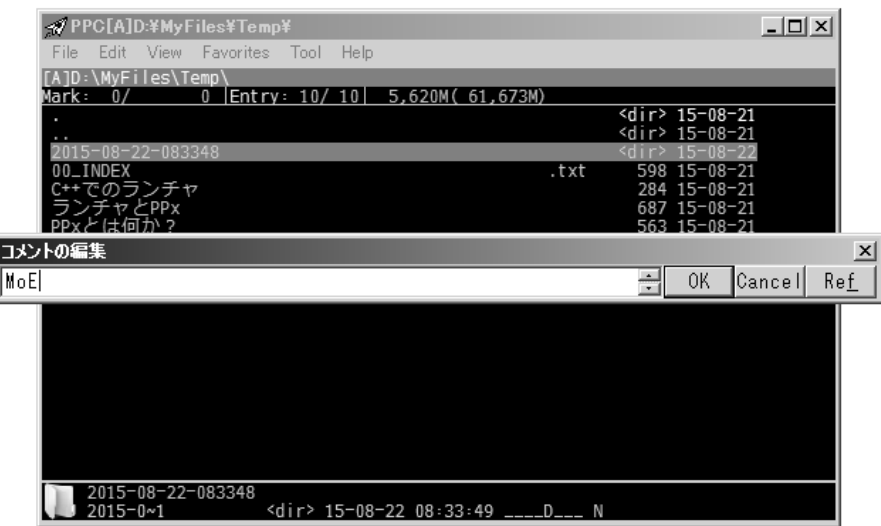

## 7.フォルダの作成

[K]を押す。

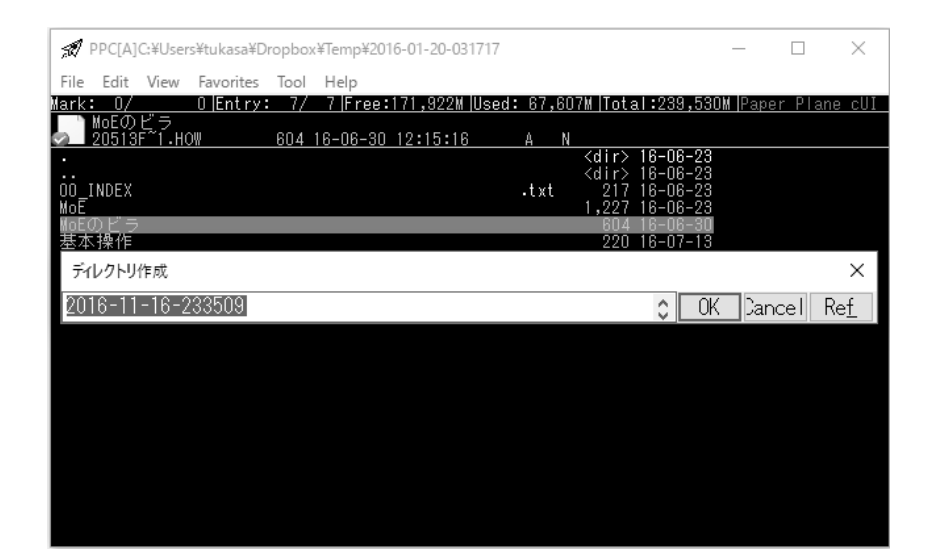

## 8.ファイルの編集

編集したいファイルにカーソルをあわせ、[E]を押すと編集できる。

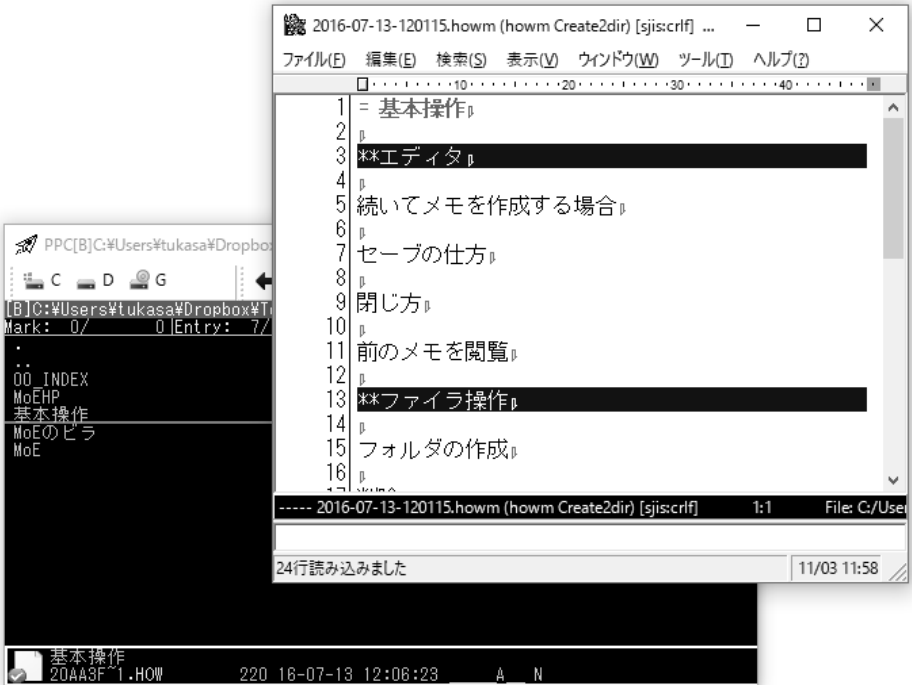

## 9.窓間移動

[Tab]を押すと、窓をもう一枚開く。すでに開いている場合は、窓間移動をする。

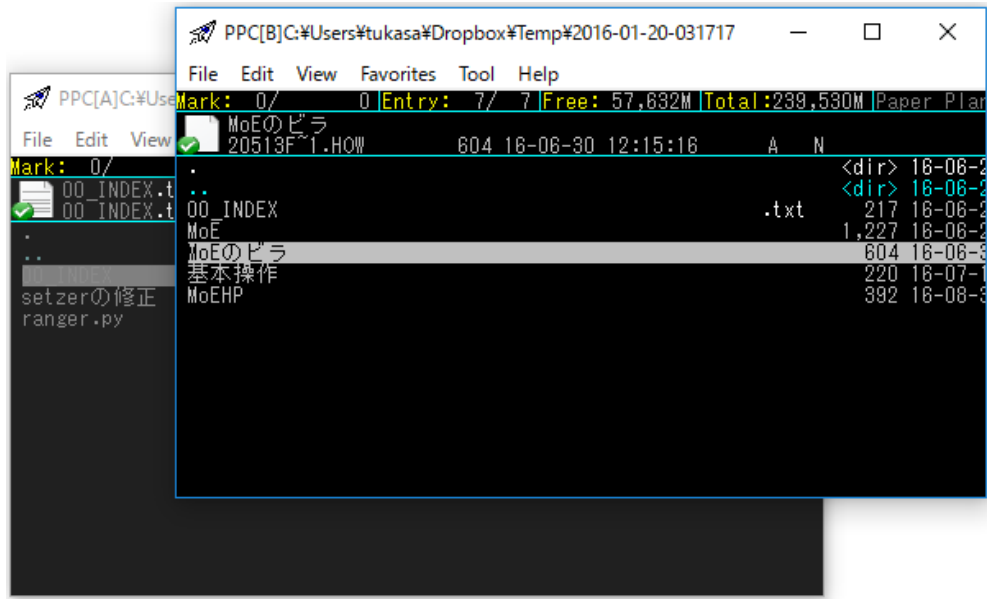

10.ファイル移動

反対窓で移動先のフォルダを開いてから、現在窓で移動させたいファイルにマークをする。[M]を押す と、ファイル操作ダイアログが出る。処理先に反対窓のパスが入力されているのを確認したら、[Enter] を押す。これで、ファイルが移動する。

移動させたいファイルが一つのみの場合は、そのファイルにカーソルをあわせて[M]でいい。また、フ ゔルコピーは[C]でできる。

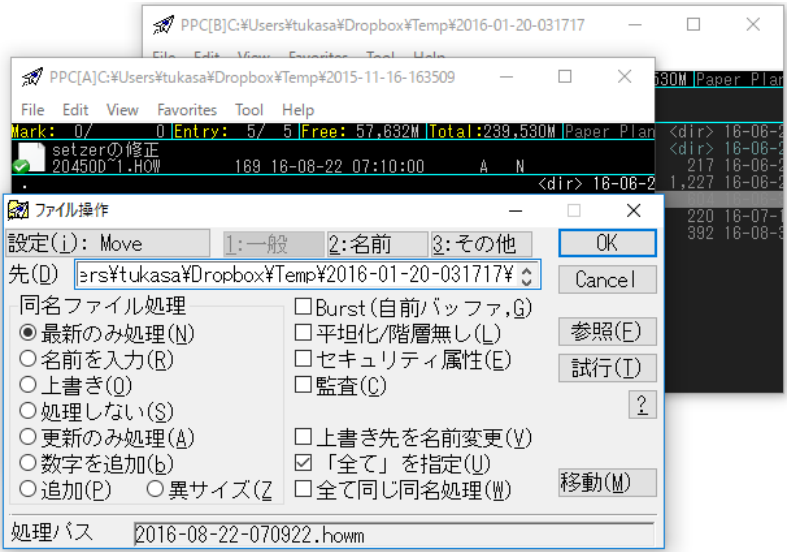

11.ブックマーク

[0]を押すと、最近移動したフォルダ一覧とブックマークしたフォルダ一覧が表示される。選択すると、 そのフォルダに移動する。「現在のディレクトリを登録」を選択することによって、現在表示しているフォ ルダを一覧の末尾に追加できる。

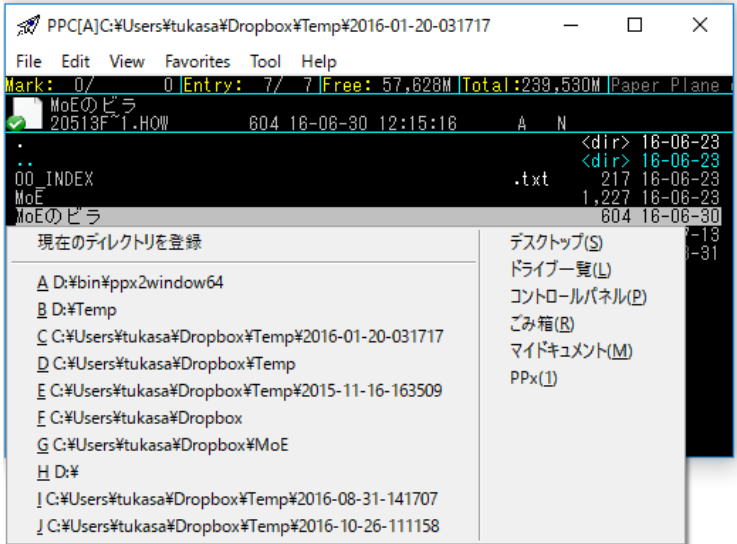

## 12.ソート状態の変更

[S]を押すとソート状態を変更できる。名前逆順か更新日付逆順あたりを選択すると、最近作成したメモ ファイルが前の方に来るのでおすすめ。

13.その他

[BS] 親ディレクトリへ移動 [F5] 表示ディレクトリの再読み込み

[Q] 終了

## <span id="page-31-0"></span>運用

では、実際にメモを運用する段階へと移ろう。まずは、2 つのフォルダを適当な場所に作成する。

- 一時フォルダ(Temp)……一時的にメモをためるためのフォルダ
- ゴミ箱フォルダ(Dust)……不要なメモを捨てるためのフォルダ

PPx では、[K]を押せばフォルダを作成することができる。

#### <span id="page-31-1"></span>1.メモをためる

何か思いついたことがあれば一時フォルダに行き、[Shift+K]からメモフゔルを作成する。

この時、カテゴリー分けをしようなどと考えてはいけない。どのようなメモであっても、まずは一時フ ォルダに、一切の区別なく保存するのだ。メモの種類も、カテゴリーも、以前に書いたメモとの関係性も 気にせず、どんどん思いつくままにメモをためていこう。

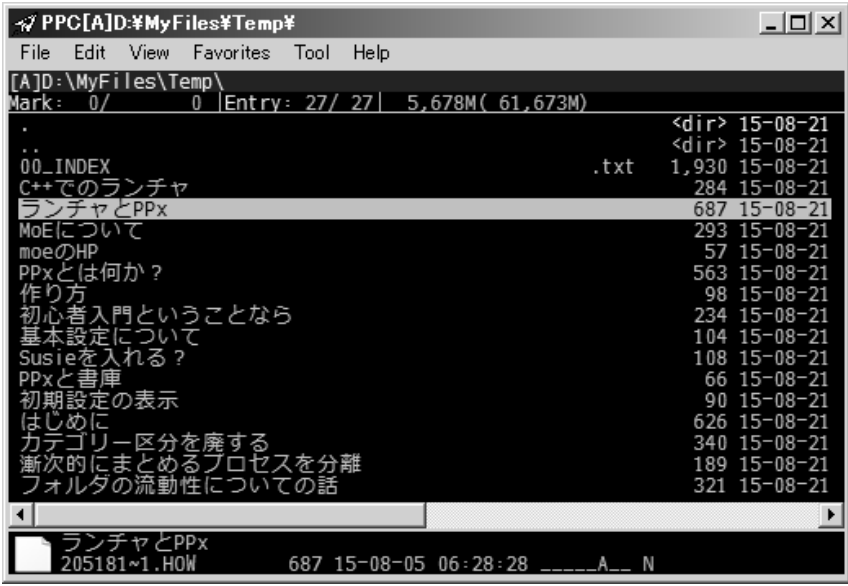

メモを作る際のポントは、とりあえず書く、ということを優先し、完成度を無視することである。内 容が曖昧でもいいし、文章として成り立っていない、片言のものであってもいい。とりあえず、書くのだ。 また、その際には既存のメモの内容を全く考慮しないで書く。もしかしたら以前、同じ内容のものを書い ているかもしれないし、かつて書いたものと、今書いているものの内容は、矛盾しているかもしれない。 それでもいいから、とりあえず書くのである。整合性に関する考慮は、メモをどんどん作ることの妨げに なるのだ。

#### <span id="page-32-0"></span>2.メモをカテゴリー分けする

ある程度時間が経過すれば、各々のメモが、どのような問題意識で書かれたものなのかが明確になって くる。そうしたら、そのとき初めてカテゴリー分けを行う。

一時フォルダに行き、タイトル表示とビューアで内容を確認しながら、同じカテゴリーのメモファイル を[Space]でマークしていく。マークが終わったら、[Alt+M]を押す。すると、カレントフォルダにフォル ダが自動で作成され、その中にマークしたファイルが移動する。こうやって、一時フォルダ内に個々のカ テゴリーフォルダを作っていく。

既にカテゴリーフォルダが存在する場合には、そこにメモファイルを移動するのでもいいだろう。

新しく作成したフォルダには、わかりやすい名前を付ける。フォルダにカーソルをあわせ、[Ctrl+R]を 押して適当な名前を入力しよう。この際はコメント機能を利用しており、実際のフォルダ名を変えている わけではないので、同一フォルダ内に既に存在するフォルダ名を付けることも可能だ。

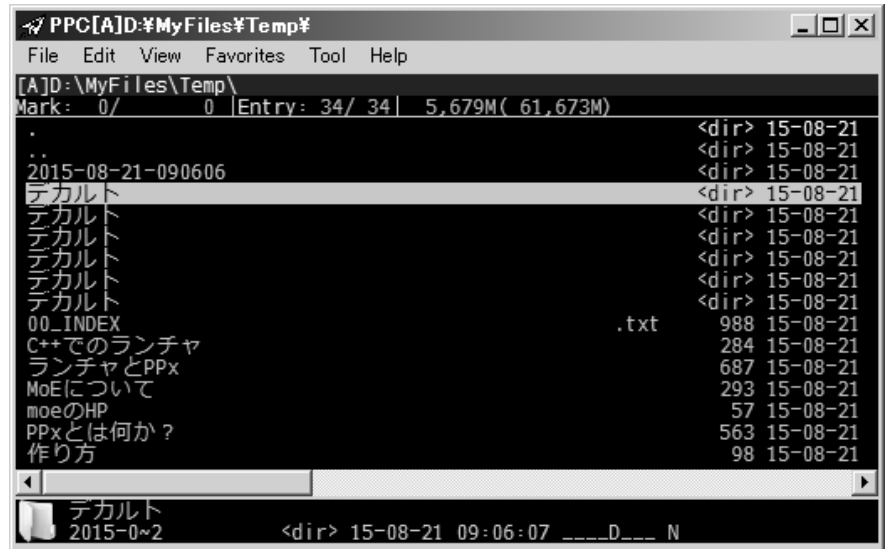

以上の作業と平行して、メモの削除も行う。作成済みの文書に内容が反映されているメモや、状況の変 化によって問題意識自体が古くなっているメモを見つけたら、その都度、ゴミ箱フォルダに移動する。[Tab] で反対窓を開き、ゴミ箱フォルダを表示してから、現在窓で不要なフゔルを[Space]でマークして、[M] で移動だ。

## <span id="page-32-1"></span>3.メモをまとめる

カテゴリー分けが終わったら、個々のカテゴリーフォルダに入り考察を行う。基本的には、そこにある メモファイル同士を見比べながら、一つのファイルにまとめる作業になる。断片的なアイデアを、全体的 でまとまりのあるものにしていくのだ。

まとめる際は、メモファイルの一つをエディタで開き、全体構成を意識しながら、他のメモファイルの 内容をコピペするのが簡単だ。新たにメモフゔルを作成し、既存のメモフゔルの内容を参考にして文 章を作る、というのでもいい。そうしてメモファイルを統合したら、利用済みのメモファイルはゴミ箱フ ォルダに移動する。

まとめる過程で新たに思いついたことがあれば、それもメモフゔルにする。一時フォルダに作成して からカテゴリー分けするのでもいいし、直接カテゴリーフォルダ内に作るのでもいい。時間が経過したら、 またそれを他のメモファイルと統合するのである。カテゴリーフォルダ内のメモファイルの増減を経て、 メモファイルは徐々に、精度の高いものになっていくのだ。

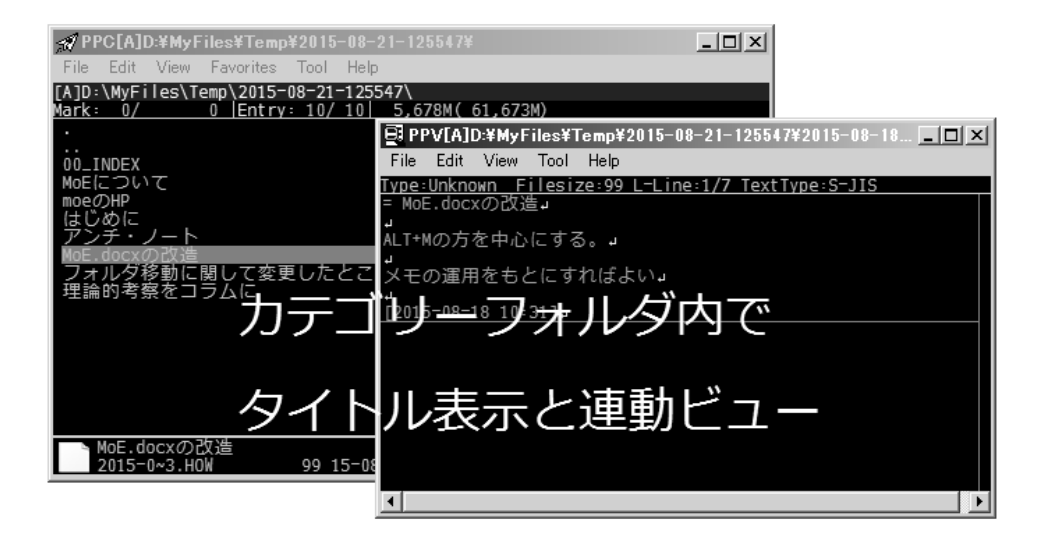

## フォルダ名の考察

日時から自動でフォルダ名をつけ、コメントで表示名を変更することには、いくつか利点がある。 その一つが、あるメモ郡をまとめる時に、一々そのまとまりに名前を付ける手間を省けることであ る。例えば「さっき考えたこと」「この論文のこの箇所について考えたこと」といったように、明確 にカテゴリー名を決められないものに対してでも、カテゴリー分けが可能になるのである。このこ とにより、メモをカテゴラズするための精神的なハードルを下げるのだ。

また、メモのまとまりに名前を付ける際に、そのフォルダ名が他のフォルダ名とかぶっていない かを一々気にかける必要が無くなる、というのも大きい。

## なぜ削除ではなくフォルダ移動か?

ここでは、メモを捨てるとは言っても、実際に捨てているわけではない。別のフォルダに移動し て、見えなくしているだけである。

ファイル削除ではなく、ファイル移動で済ませているのは、捨てるハードルを低くするためであ る。ファイル移動であれば、ゴミ箱フォルダに捨てたとしても、あとで頑張れば、Grep なり何なり を使って取り戻すことができる。つまり、不要なメモを捨てる際に、一々これは本当に捨てていい のか、後で後悔しないか、という究極の決断をする必要がなくなるのである。こうして、削除のハ ードルを下げることで、一時フォルダ内とカテゴリーフォルダ内の秩序を維持しやすくしているの である。

## タイトルはファイル名で実装するか、それとも一行目で実装するか

テキストファイルでタイトルを実装する方法は、二通りある。

▶ ファイル名をタイトルにする

▶ テキストファイルの一行目をタイトルにする

ファイル名をタイトルにする、というのはそのままだ。たとえば、「MoE-テキストメモの考察」 というタイトルにしたいのなら、ファイル名を"MoE-テキストメモの考察.txt"とする。

テキストファイルの一行目をタイトルにする場合は、ファイル名はタイムスタンプから自動的に付 けるようにする。そしてタトル表示は、ソフト側の機能を用いて行う。howm がこの形式だ。

前者は、メモを作る用途においては不適当である。メモをどんどん作成するには、余計なことを意 識せずに済む状況が必要なのだが、それに反するからだ。理由を順に見ていこう。

## 同一タイトルにできない

同じフォルダ内に、同一タイトルのメモを複数作れないことがネックになる。ファイル名が重複し てしまうからだ。そこで、一々ファイルを作るときに、フォルダ内に同じタイトルのファイルがない かどうかを一々意識しなければならなくなる。

## タイトルが最初から決まっているわけではない

メモのタトルは、常に最初から決まっているわけではない。とりあえず本文を書き出してみて、 自分が何を書こうとしているかがはっきりしてからタトルを付けることもあれば、最初に付けたタ トルを書いている途中で変える、ということもあるわけだ。タトルは、好きなときに付けられて、 好きなときに変更できる方がいい。だが、ファイル名をタイトルにしてしまうと、その融通がきかな い。だから、一行目をタトルにするほうが適切なのである。

<span id="page-35-0"></span>ツール

アナログツール

#### 野帳とらくがき帳

常に PC の前に座っている人でも無い限り、手帳なり何なりのアナログツールに思いついたことを書き 付けて、あとでそれをデータ化をする、ということになるだろう。

ゕナログツールに必要な要素は、

- > 方眼あるいは白紙
- ▶ バラバラにならない
- 安価
- 持ち運びがしやすい

あたりである。あとでデータ入力をすることを考えると、アナログツールは一つに集約しておいた方が いい(ポケット一つ原則と言う)。そこらへんにある紙切れに適当にメモをしたとしても、あとでそれを紛 失する危険性があるからだ。また、適当なアイデアでも気兼ねなく書けるように、安価であるほうがいい。

私は現在、コクヨの測量野帳を利用している。一冊 40 枚(80 ページ)あり、200 円以下で購入可能で ある。新書の丈を少し短くしたくらいの大きさなので、ポケットに入れて持ち歩くことも容易だ。また、 カバーが硬いので、外で立ったままメモをすることも可能だ。他の選択肢としては、無印良品のらくがき 帳がある。携帯性は野帳に劣るが、コンビニで買えるためにストックが必要ないという利点がある。価格 も 100 円以下で安い。また、不要になった紙面を破り捨てることが容易なため、野帳のようにデータ化し て用済みになったものがたまる、という問題もない。

#### メモと編集の分離

手帳でデータベースをつくろうという試みは、基本的に失敗すると考えていい。というのは、メ モをする際に求められることと、後でそれを利用する際に必要になることとが原理的に矛盾してお り、個々の工夫で克服できるようなことではないからだ。

前者で必要なのは、何も考えずに書けることだ。他のメモとの関係性だとか、以前に何を書いた かなどは一切無視するべきであり、時系列で書くことが望ましい。後者で必要なのは、カテゴラ ズであり、時系列とはまた別の秩序を必要とする。この両者は本質的に矛盾するのだ。だから、こ の二つは物理的に分けた方がいい。そこで、まずアナログツールによって時系列順にメモをとって から、あとでそれをデータ化する、という段階的な処理をしているのである。

手帳が一冊程度であれば、目次をつける等のちょっとした工夫によって、この問題は何とかなる かもしれない。しかし、時間の経過とともに扱うべきメモは増大していく。だから、この手の試み は、必ずどこかで破綻することになるのだ。

## 左が野帳。右はファミマに売っている無印良品の手のひら サイズポケットノートで、中身はほぼ野帳と同じ

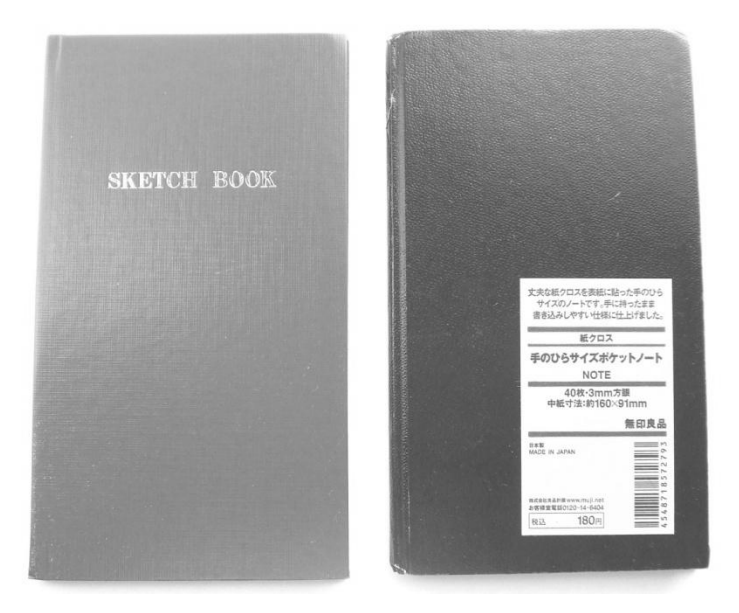

無印良品のらくがき帳。同じくファミマで買える

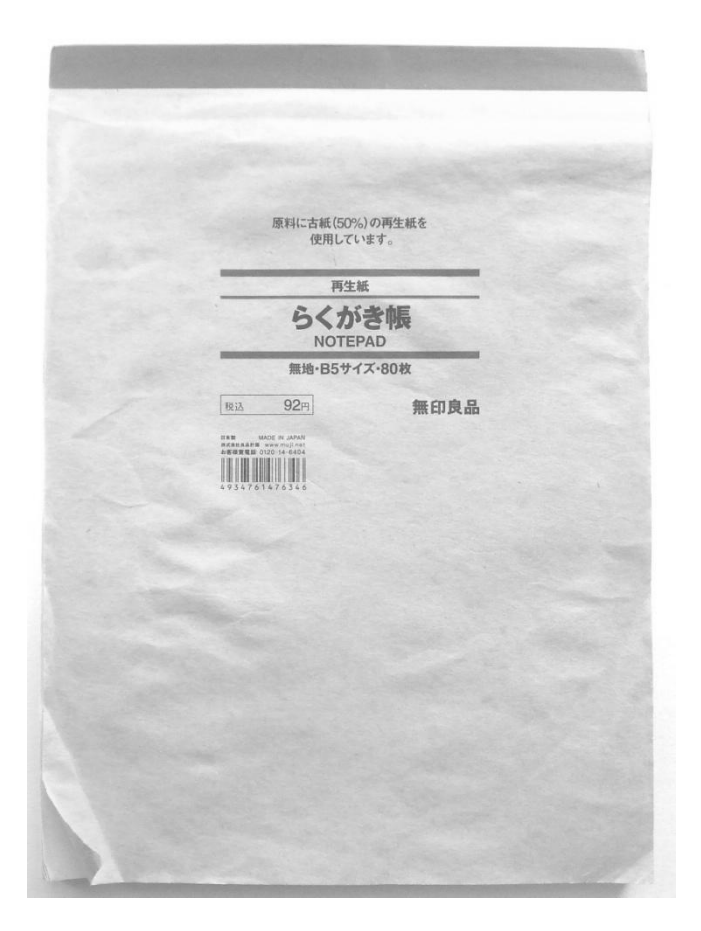

アイデアは、思いついた時間順にびっしりと、詰めて書いていく。京大式カードのように、一枚一項目 原則にはこだわらない、ということである。もちろん、こうすると同じカテゴリーのメモが飛び飛びに現 れることになる。だが、それはデータ化したあとに解消されるのだから、気にする必要は無いのである。 また、文字は汚くても問題ない。どうせすぐにデータ化するからだ。書いてからデータ化するまでの期間、 自分が読めればそれで十分なのである。書く際の書式は自由でいいが、日付だけは入れるべきである。メ モ全般に言えることだが、日付の無いメモは使い物にならないことが多い。また、データ化の際の参考に なるよう、簡単な見出しをつけてもいい。

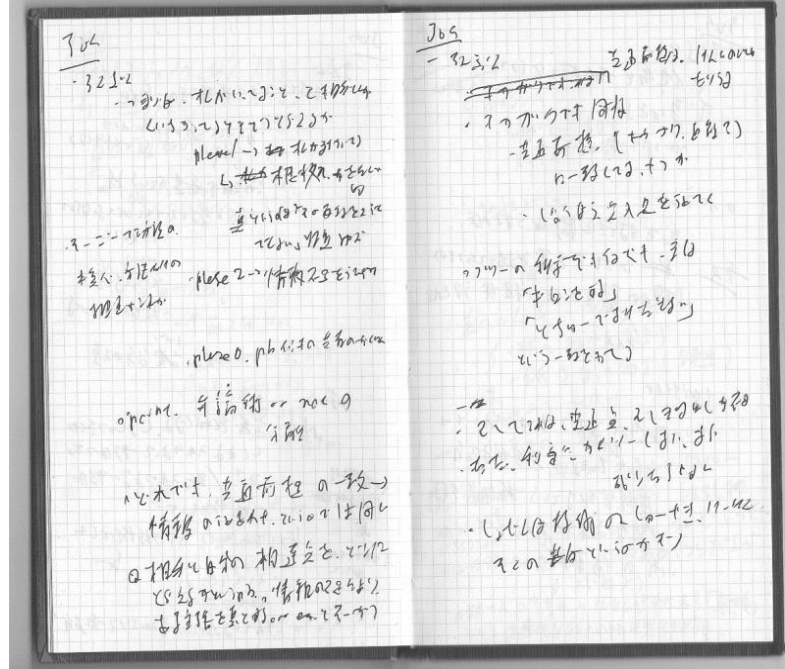

野帳の使用例

## 常に持ち歩く

ゕデゕを書き留めるための野帳とボールペンは常に持ち歩くようにする。かばんがあるならそれに入 れてもいいし、ポケットに入れて持ち歩いてもいいだろう。そして、思いついたことや気になったことは すべてそこに書き留める。新しいアイデアでもいいし、誰かに話したい内容でも、会話の記録でも、買う 必要のある商品名でも、何でもいい。とにかく区別せずに書き留めよう。

デジタルツール

ノート PC やポメラといった、持ち歩けるツールがあれば、出先であってもメモのデータ化ができて便 利である。自分の家に戻った後に、野帳に記したメモを一気に打ち込むという作業は、しばしば億劫にな るからだ。この際、DropBox などを使い、複数の PC 間でメモフゔルを同期させると便利である。

# <span id="page-38-0"></span>記録メモ

アイデアメモは基本使い捨てだが、それ自体が価値を持ち、後々まで残して置いた方がいいメモがある。 日記、誰かとの会話記録、会議記録、本の感想、などといった記録に関するものである。

この種のメモは、本来的にアイデアメモとは異なるものであるが、最初は一時フォルダに入ることにな る。メモを作成するときに、一々それが記録メモかどうかを判別するのは手間だからだ。その後のカテゴ リー分けの際に、記録メモを、その他のアイデアメモとは分けて管理するのがいい。私は、記録メモ保存 用フォルダを別に作って、そこに移動するようにしている。

## <span id="page-38-1"></span>変化の無いメモを別フォルダへ

変化の無いメモ

時間が経過するに従い、カテゴリーフォルダの中に、長期間変化も無いまま居座っているものが出てく るだろう。数ヶ月間、その中にあるフゔルが増減したことも、編集されたこともない。それどころかほ とんど参照すらしていないようなフォルダである。

かつて、眼前にある問題を解消しよ うとして、そこにまとめられているメ モを作ったかもしれない。だが、状況 の変化によって、実際にはその問題を 解決してしまったわけではなくても、 当面は問題にしなくてもよくなること がある。そのような場合、このような 形でフォルダが取り残されてしまうわ けだ。

そのようなフォルダを、一時フォル ダ内にずっと置いておくのは鬱陶しい。 現在の問題意識から外れたフォルダが

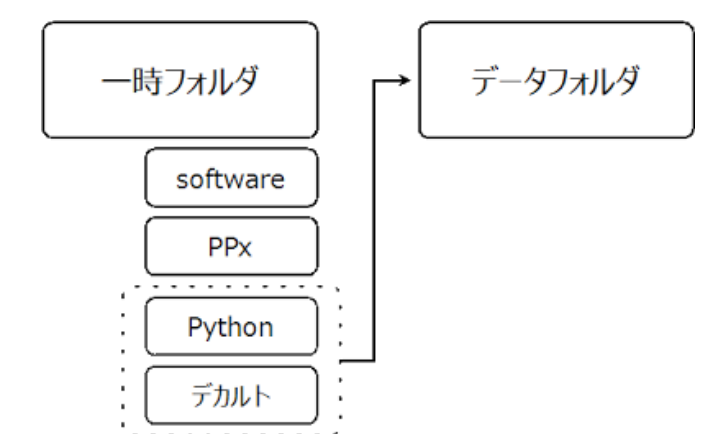

存在することは、思考のノズになるからである。一時フォルダには、今取り組んでいる課題に関係する ファイルとフォルダだけが存在していてほしいのだ。しかし、だからといってそれをゴミ箱フォルダに捨 ててしまうわけにもいかない。特にその問題意識が解決したというわけではないので、後々必要になるか もしれないからである。

#### データフォルダに移動

これを解決するため、新たにフォルダ(ここではデータフォルダと呼ぶ)を適当な場所に作成する。 そして、ほとんど変化の無くなったメモファイルは、フォルダごとデータフォルダに移動する。こうす ることで、一時フォルダ内に使っていないフォルダがあって気が散る、ということも無くなるわけだ。

## データフォルダについて

一時フォルダからデータフォルダに移動する際は、内容が似通ったフォルダを一つのフォルダにまとめ てしまう。細かい区分は後々無意味になるからだ。一時フォルダでは、同じタトルのカテゴリーフォル ダがいくつも並んでいて問題なかった。今、取り組んでいる課題であれば、細かな区別をしていたとして もそれを把握できるからである。しかし、データフォルダの場合は、その前提が違ってくるのである。ま

た、それゆえ、一時フォルダでそうであったように「フォルダ名はタムスタンプで付けてコメントで区 別する」という方式を取る必然性もない。フォルダ名自体を変更してもいいだろう。

データフォルダ内にあるカテゴリーフォルダの扱い自体は、一時フォルダ内のものと同様でいい。タイ トル表示と連動ビューで活用し、不要なメモを見つけたら適宜ゴミ箱フォルダに移動しよう。

## <span id="page-39-0"></span>論文メモ

特定の期日までに、論文やレジュメといった文書をまとめる必要がある場合がある。このような時は、 意識的にアイデアを出して、それを短期間の内にまとめることになる。

#### 大雑把な文書を作る

まず、喫茶店などに行って、短期間に集中して、アイデアを野帳からくがき帳に書き出す。この時は、 とにかく頭にあることをすべて書き出すことを心がける。

このメモをデータ化し、それを元にしてとにかく一つ、文書をつくってしまう。アイデアメモを作って から、文書にするまでの期間は、できるだけ短い方がいい。せいぜい一週間程度だろうか。そうしたら、 それを徐々に修正する形で、完成に近づけていく。

完成した文書を一度に作るのでは無く、荒削りでもとりあえず形にし、それを徐々に修正して完成に近 づける、というメージである。一度文書を作ったならば、自分の理論のどの点が不十分であり、何につ いて知らなくて、何を新たに考察する必要があるのかが見えてくる。そして、次はそれを念頭に置いた上 で考察し、またそれをメモの形で書き出し、それを元にして、文書を修正する。それでまた不十分な点が 見つかれば、またその箇所を修正する……というように、漸次的に文書を完成させるのである。そうやっ て全体の形を整えていき、最後に文体や誤字や表現といった、細かいところに手を入れる。

そのような方針が無いところで、いくら考えたとしても、それは結果に結びつかないことが多い。全体 的な指針が無いと、それが文書の完成に寄与するかどうかと無関係に、その時たまたま目についたことを、 闇雲に考察することになってしまうからである。労力としても時間としても、無駄なのだ。準備を万全に して、個々の論証の流れや全体の論理展開を頭に思い描き、いきなり完成した文書を作り出す必要性など 無い。最初はどれだけ適当なものであってもいいのである。

## 紙媒体の利用

文書の修正をする際は、PC 上だけでやるのではなく、紙媒体も併用するのがおすすめである。そのほ うが、全体の構造を把握しやすいのだ。

プリントゕウトしたら、それを読みながら、ペンで書き込みを加えていく。それが終わったら、その書 き込みを元のデータに反映する。そうしたらまた、そのデータをプリントアウト。また書き込み、反映… …という過程を繰り返すのだ。

印刷例。xyzzy の印刷設定で二段組にしている

```
Non. 31 Mar. 2014 17:18:33
H: /bown2/2014-03-25-122802 bown
= メモを修正する過程
                                                                                      このようにして修正を終えたら、またそれをプリン<br>トアウト、修正して反映して…というのを繰り返す。
前回の続き。これも独立記事として。<br>この次が、終了過程?ログだとかファイルの整理だ
                                                                                      フォルダ内には、連番が振られた各バージョンと、<br>反映されずに残っている個々の箇所のファイルとが<br>存在することになる。
**メモの修正過程
                                                                                      以上が、howm形式でやること。
三つの過程からなる。
                                                                                     ** + 0.06ブリントアウト<br>修正<br>データへの反映
                                                                                      ***DocとかTexとか
                                                                                      ある程度まで行くと、見出しだとか階層構造だとか<br>で、この方法では対処しきれなくなる。<br>また、どこかに投稿する場合であれば、それを保存<br>するための形式というのにあわせなければならない<br>だろうし、<br>移行する。
**ブリントアウトする
前回のファイルを開き、ブリントアウトする。
読みやすさ<br>ある程度文章が詰まっているほうが紙の無駄になら<br>なくていい
                                                                                      先の過程で修正をしたhownファイルをコピペ。見出<br>しとかについて整える。
 というののパランスを考えて、以下の様な形式にし<br>ている。二段組。あとファイル名とか日付とかも入<br>るように。
                                                                                      次は、これに対して先にしていた修正を行っていく。<br>やることは同じで、ブリントアウト→書込み→元の<br>データに反映
**修正過程
                                                                                      ***全体と個別
これを持ち歩き、喫茶店とか集中できるところに行<br>って修正をする。<br>文章を読み、何か気になることとか不十分だなと感<br>じる箇所があれば、その点について書き込みをする。
                                                                                      ある程度まで文章が大きくなると、自分でそれを全<br>て読んでから修正、という過程が面倒になる。個々<br>の修正が必要だけど全体はそんなでもないというと<br>き。そのようなときは、作業を分割するのがいい。
入れ替え<br>文章の削除<br>文章の削除 文章を直す<br>孫勇な箇所の削除<br>孫勇な箇所の追加<br>必要な箇所の追加<br>誤字の修正
                                                                                      全体的な文章を一部プリントアウト、これについて使用を提供されるように、基本、これは比較的長く残さを使用するとなります。可能は、また、これは比較的長く残す。<br>性の確保のため、基本、これは比較的長く残す。<br>これを読み、修正が必要だと思われる箇所をす。<br>ク、ページ数が差だというように、作品ではなくなりそ<br>おとこれにれの数だけやればとりあえずよくなりそ
                                                                                      とこに呼声が必要だというように、作業機種を分割<br>あとこれこれの数だけやればとりあえずよくなりそうにして、その修正が必要だと判断したページだけを<br>そして、その修正が必要だと判断したページだけを<br>プリントは、たまに参照するだけで基本読まな<br>い。読むのはこの個々の箇所のみ。
などなど、<br>基本的に突き詰めて考えなくても、適当にやればいるかのだが、個々の作業を意識的に分離するとものののだから、これをの内容を意識的に分離すると移<br>いのだが、個々の作業過程を意識的に分離すると移<br>すぐするために追加する作業とは別のものなのかな、<br>という印象はある。
                                                                                      い。読ものはこの個々の面白のみ。<br>そうして、最初に気になった箇所を全て修正し終え<br>たら、全体的な女草をまたブリントアウト、また同<br>じ過程を繰り返す。
 基本的には余白に書き込むのだが、長くなりそうで<br>書ききれないという場合は、野帳だとからくがき帳<br>だとかに、わかるようにそれを書き込む。場所がわ<br>かるように、見出しをタイトルにするのがいい。
                                                                                      www.CortMansMetasty.0100
                                                                                      ある程度文章が煮詰まってくると、PCのデータ上だ<br>けでも修正できるようになる。<br>その時にはCatMemoNoteを併用する。
 **反映
**な映<br>次は、この書き込みを元のデータに反映する。<br>のアータも残しておきたいという場合であれば、そのアータも残しておきたいという場合であれば、そのデータも残しておきたいという場合であれば、そ<br>のコピーをNown形式で作る、末尾に連番を降る場合に<br>いかもしれない。あと、修正箇所が多すぎる場合に<br>もある。
                                                                                      この過程で、元の文章から削ぎ落とす節があるけれ<br>ども、またもしかしたらつかうかもしれないという<br>場合は、同じフォルダに新しくそのファイルを作り、<br>そこにコピペして保存する。
                                                                                      その他、プリントに書き込まれたものを反映させる<br>過程で使う場合がある。その書き込みを元に一旦こ<br>こで文章化。CatMemoNote上で編集をし直し、休蔵を
                                                                              -1-
```
## 文書の分量が増えたら

文書が数千字以上の分量になると、見出しの階層化や章分けが必要になり、テキストファイルでは対応 できなくなる。そのときには、文書を Word や Tex といった形式で作ることになる。

ここでもやることは基本的に同じである。文書をプリントアウトし、そこに書き込みをする形で発展さ せていく。そしてその過程で思いついたことがあれば、それをメモフゔルにし、後々そのまとめ文書に 統合する。そしてまたプリントアウトして……という過程を繰り返し、徐々に文書を洗練していく。

# <span id="page-41-0"></span>応用編

MoE をさらに便利に行うための方法をいくつか紹介する。PPx についてより詳しく知り、自分なりの カスタマイズをしたいという場合は、私が PPx のカスタマイズについて解説しているサイト ppxmemo ( <https://sites.google.com/site/ppxmemo/> )等を参考にして欲しい。

## 1.サブフォルダ一覧をメニュー表示してファイル移動

サブフォルダー覧をメニュー表示し、そこにマークファイル(あるいはカーソル下のファイル)を移動 する。メモファイルを既存のカテゴリーフォルダに移動する時に便利。

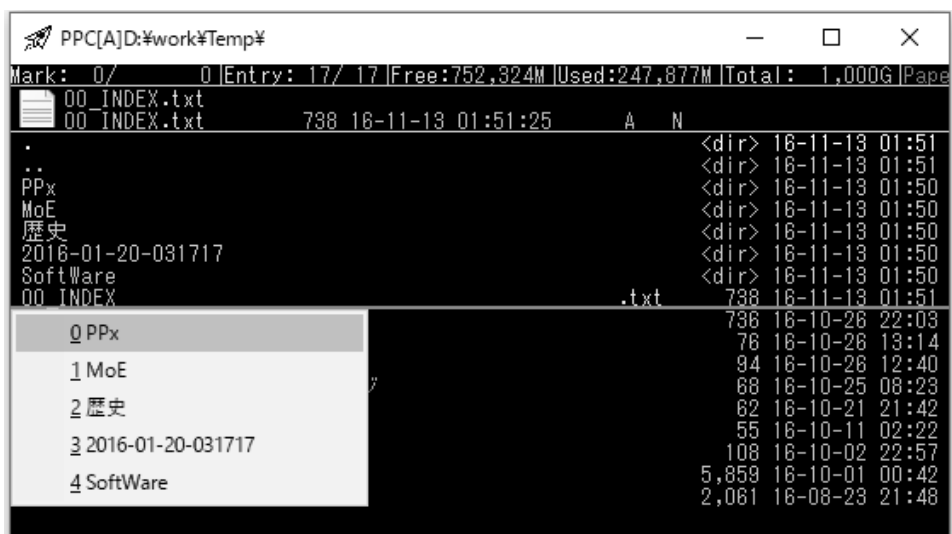

PPx の Script フォルダに、次のファイルを保存する。

## subdirmenu.js

以下のコードをクリップボードにコピーし、「編集して取込」をする(24 ページ参照)。

KC\_main = { ; PPc メイン窓 ^\M ,\*script %0\Script\subdirmenu.js,m }

移動したいファイルをマークし(移動させたいファイルが一つだけならカーソルを置くだけでもいい)、 [Ctrl+Shift+M]を押すとサブフォルダ一覧メニューが表示されるので、移動先のフォルダを選択する。

## 2. 任意のフォルダから一時フォルダにメモを作成

任意のフォルダから一時フォルダにメモを作成できるようにする。 以下のコードをクリップボードにコピーし、「編集して取込」をする。

KC main = { ; PPc メイン窓 ^M ,%Ob,xyzzy -e (howm-create2dir) C:\Users\tukasa\Dropbox\Temp }

パス(C:\Users\tukasa\Dropbox\Temp)は各自の一時フォルダのパスに変えよう。 これで、[Ctrl+M]で、メモを一時フォルダに作成することができる。

## 3.[D]でメモファイルをゴミ箱フォルダへ移動

以下のコードをクリップボードにコピーし、「編集して取込」をする。

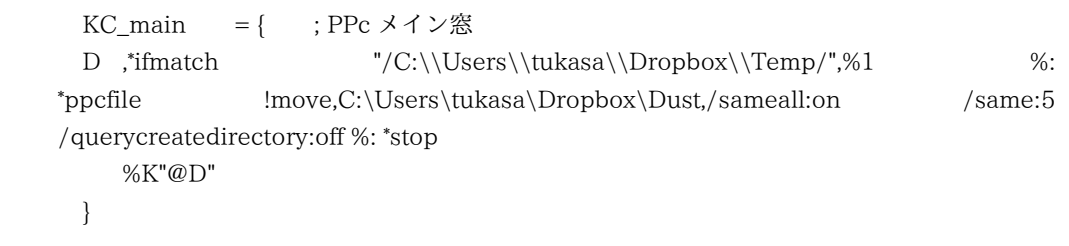

最初のパス(C:\Users\tukasa\Dropbox\Temp)は各自の一時フォルダのパスに。二つ目のパス (C:\Users\tukasa\Dropbox\Dust)は各自のゴミ箱フォルダのパスに変えよう。

これで、一時フォルダ内にいるときに [D]を押せば、マークファイル(あるいはカーソル下のファイル) をゴミ箱フォルダに移動することができる。

# <span id="page-43-0"></span>参考文献・リンク

## 参考文献

梅棹忠夫『知的生産の技術』1969 野口悠紀雄『「超」整理法』1993 野口悠紀雄『続「超」整理法・時間編』1995 野口悠紀雄『「超」整理法〈3〉』1999

## サイト

TORO's Library( <http://toro.d.dooo.jp/index.html> ) github 版 xyzzy 配布サト( <http://xyzzy-022.github.io/> ) PoIC( [http://pileofindexcards.org](http://pileofindexcards.org/) )

## 著者のサイト

Memo on the Electron ( <https://sites.google.com/site/moesystem/> ) つかさのほえほえ日記( <http://hoehoetukasa.blogspot.jp/> ) ppxmemo[\(https://sites.google.com/site/ppxmemo/](https://sites.google.com/site/ppxmemo/) )

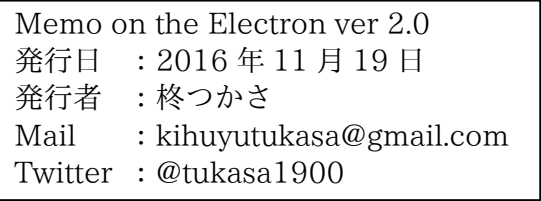